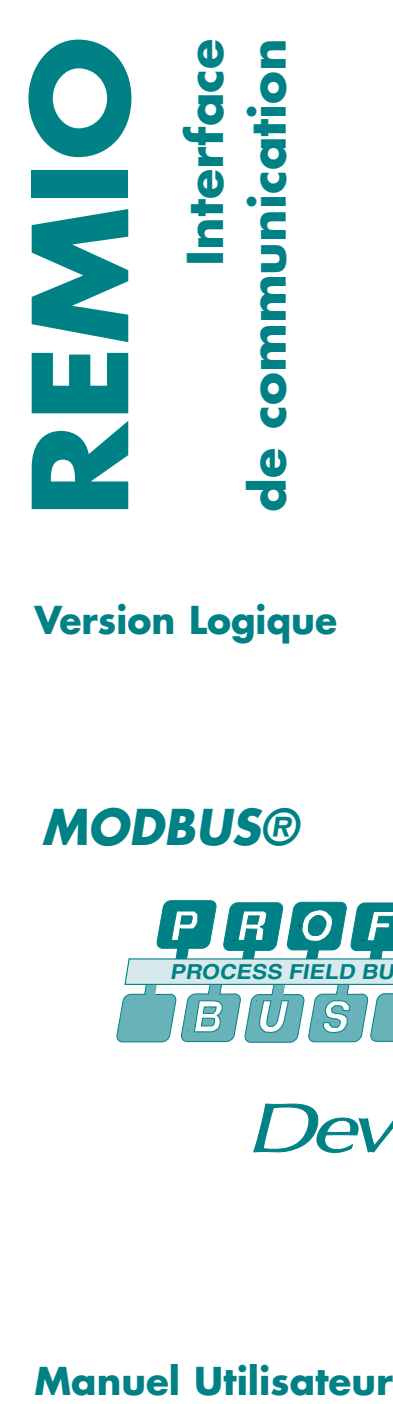

**Version Logique**

# *MODBUS®*

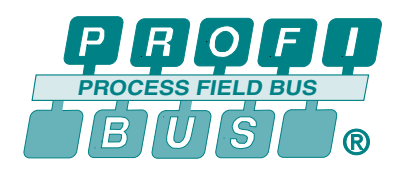

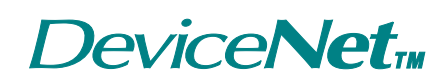

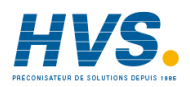

Fax: 03 26 85 19 08, Tel : 03 26 82 49 29 Site web : www.hvssystem.com

2 rue René Laennec 51500 Taissy France E-mail:hvssystem@hvssystem.com

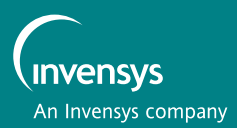

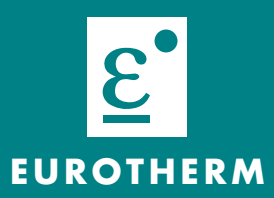

# **REMIO**

# **Interface de communication des unités de puissance gamme TE**

# **Version Logique: fonctionnement en «Tout ou Rien»**

# **Protocoles de communication Modbus® Profibus-DP DeviceNet™**

**Manuel Utilisateur**

© Copyright Eurotherm Automation 1998

Tous droits réservés. Toute reproduction ou transmission sous quelque forme ou quelque procédé que ce soit (électronique ou mécanique, photocopie et enregistrement compris) sans l'autorisation écrite d'Eurotherm Automation est strictement interdite.

### **CONTENU**

**Directives Européennes applicables** 

**Chapitre 1 Identification de l'interface**

**Chapitre 2 Branchement** 

**Chapitre 3 Communication**

**Chapitre 4 Configuration**

**Chapitre 5 Fonctionnement**

**Eurotherm Automation, Service régional** 

# **DIRECTIVES EUROPÉENNES APPLICABLES**

## **SÉCURITÉ**

Les produits **REMIO** ne sont pas concernés par la Directive Européenne Basse Tension 73/23 CEE du 19/02/73 (modifiée par la Directive 93/68 CEE du 22/07/93).

## **COMPATIBILITÉ ÉLECTROMAGNÉTIQUE (CEM)**

Pour un environnement industriel, à l'exclusion des environnements de type résidentiel.

Eurotherm Automation atteste que les produits **REMIO**, installés et utilisés conformément à leur manuel utilisateur, ont été déclarés conformes aux normes d'essais CEM suivantes et permettent au système qui les comporte d'être déclaré conforme à la Directive CEM pour ce qui concerne les produits **REMIO**.

#### **Normes d'essais CEM**

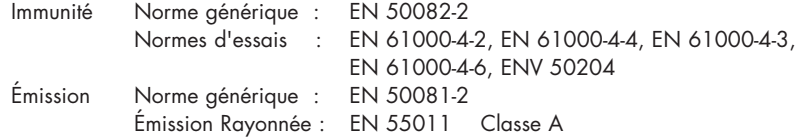

### **Guide CEM**

Afin de vous aider à gérer au mieux les effets des perturbations électromagnétiques dépendant de l'installation du produit, Eurotherm Automation met à votre disposition le Guide d'installation «Compatibilité électromagnétique» (réf. HA 174705 FRA). Ce Guide rappelle les règles de l'art généralement applicables en matière de CEM.

### **VALIDATION PAR UN ORGANISME INDÉPENDANT**

Eurotherm Automation a validé la conformité des produits **REMIO** aux normes d'essais CEM par des dispositions constructives et des essais en laboratoire.

### **Personnel**

L'installation, la configuration, la mise en route et la maintenance de l'Interface REMIO doivent être assurées uniquement par une personne qualifiée et habilitée à effectuer des travaux dans l'environnement électrique basse tension en milieu industriel.

### **Alarme indépendante**

Compte tenu des règles de sécurité concernant les personnes et les biens, et de la valeur des équipements contrôlés par les REMIO et les unités de puissance, nous recommandons l'utilisation de matériels de sécurité indépendants et qui devront être contrôlés régulièrement.

A cet effet, Eurotherm Automation peut fournir divers types de détecteurs d'alarme.

#### **Informations complémentaires**

Pour tout renseignement complémentaire et en cas de doute veuillez prendre contact avec votre agence Eurotherm où des techniciens sont à votre disposition pour vous conseiller et éventuellement vous assister lors de la mise en route de votre installation.

# **Chapitre 1**

## **IDENTIFICATION DES INTERFACES REMIO**

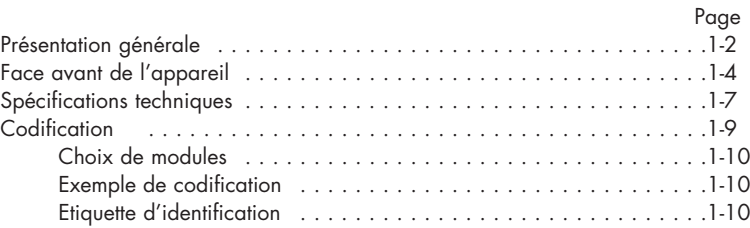

# **Chapitre 1 IDENTIFICATION DES INTERFACES**

# **PRÉSENTATION GÉNÉRALE**

L'interface de communication **REMIO** est un appareil destiné au contrôle de **plusieurs** unités de puissance de la gamme **TE** par bus de communication numérique.

Le présent manuel utilisateur décrit l'utilisation des interfaces REMIO en version **Logique** (fonctionnement en «Tout ou Rien») avec 3 protocoles de communication :<br>Modbus ®. Profibus-DP. DeviceNet<sup>TM</sup> Modbus ®, Profibus-DP,

#### L'interface REMIO/Logique **reçoit** les consignes par le bus de communication, et les **transmet**, sous une forme de commande logique aux unités de puissance qu'elle contrôle.

Le REMIO est un produit **modulaire**, composé

- d'un **Module de Base**
- de **2 Modules Optionnels** (modules d'Extension).

Le Module de Base assure les connexions du bus de communication, de l'alimentation et les configurations nécessaires.

En version **Logique** chaque module (le Module de Base aussi bien que les Modules d'Extension) comporte :

- un **Port Non Configurable** à **8 Sorties** destinées à transmettre les consignes reçues par le bus de communication aux unités de puissance sous une forme de commande logique
- un **Port Configurable** à **8 Sorties Logiques** ou à **8 Entrées Logiques**.

Le nombre maximal des **Sorties** du REMIO avec **2** Modules d'Extension est de **48.** Le nombre maximal des **Entrées** du REMIO avec **2** Modules d'Extension est de **24** (dans ce cas le nombre des Sorties est de **24** par configuration).

Les diodes luminescentes (**LED**) de la face avant du **REMIO** indiquent l'état du bus de communication, la présence de l'alimentation des modules et le type de configuration des Ports Configurables.

Le **REMIO** se monte sur rail DIN symétrique.

Le fonctionnement détaillé de la communication numérique est décrit dans les manuels suivants :

- «REMIO/Modbus. Manuel de communication» (réf. HA 175814 FRA)
- «REMIO/Profibus-DP. Manuel de communication» (réf. HA 176078 FRA)
- «REMIO/DeviceNet. Manuel de communication» (réf. HA 176272 FRA).

Le fonctionnement des unités de puissance de la gamme TE d'Eurotherm, pilotées par REMIO est décrit dans les manuels utilisateurs suivants :

- TE10S (réf. HA 174780 FRA)
- TE10S/plf (réf. HA 174784 FRA)

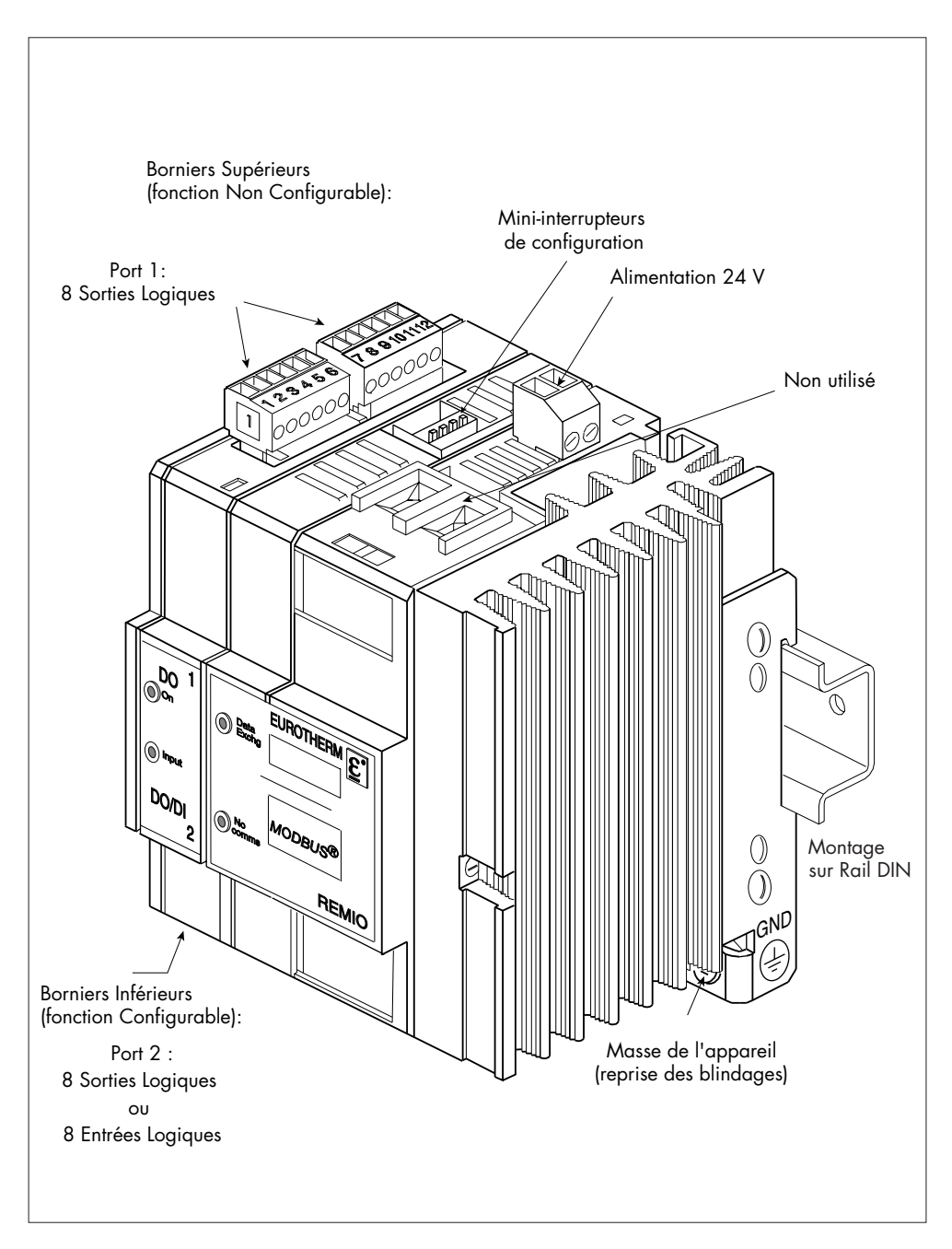

Figure 1-1 Vue générale du Module de Base REMIO/Logique (protocole Modbus)

## **FACE AVANT DE L'APPAREIL**

Sur les figures suivantes sont présentées :

- les faces avant de l'appareil REMIO/Logique en différentes configurations physiques
	- sans modules optionnels : version Module de Base
	- avec modules optionnels (configuration maximale)
- les étiquettes de la face avant correspondant à chaque protocole utilisé.

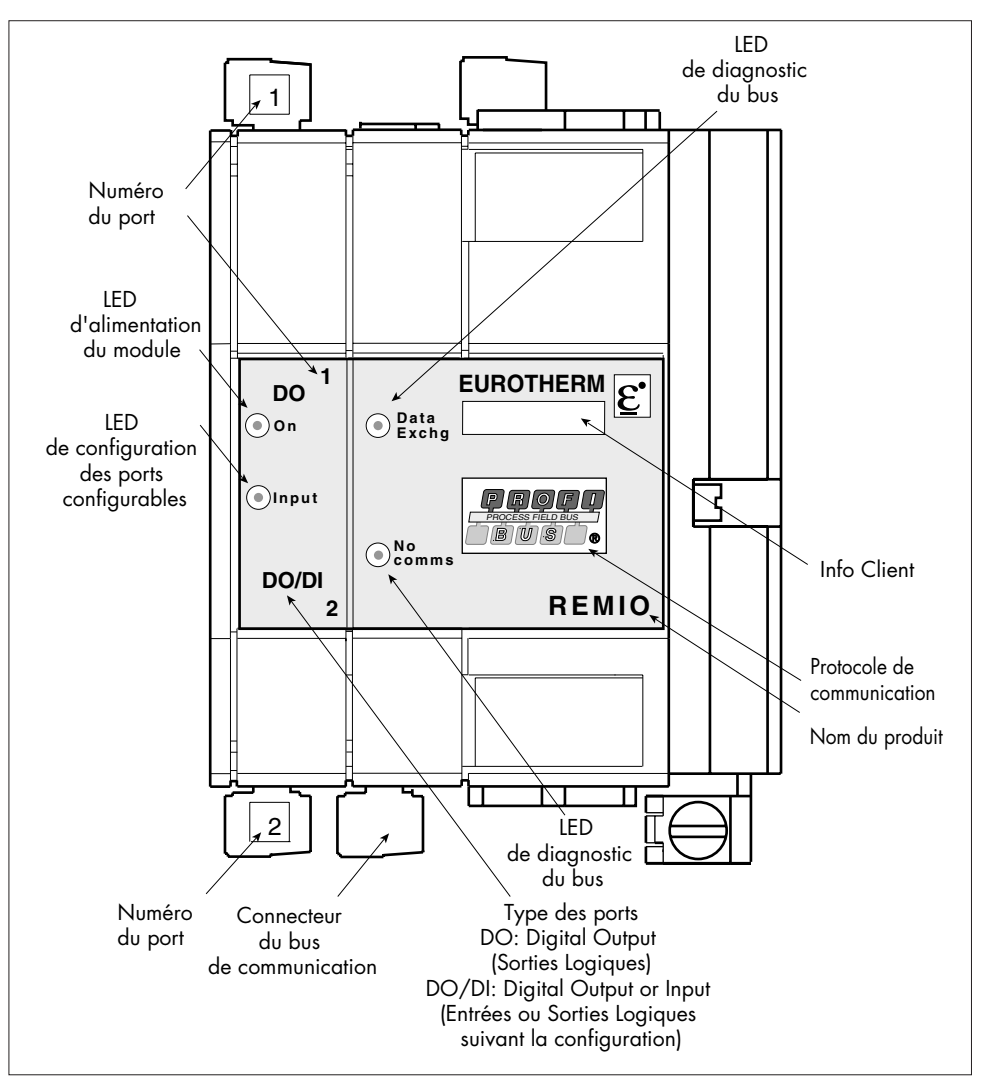

Figure 1-2 Face avant de Module de Base du REMIO/Logique (protocole Profibus, par exemple)

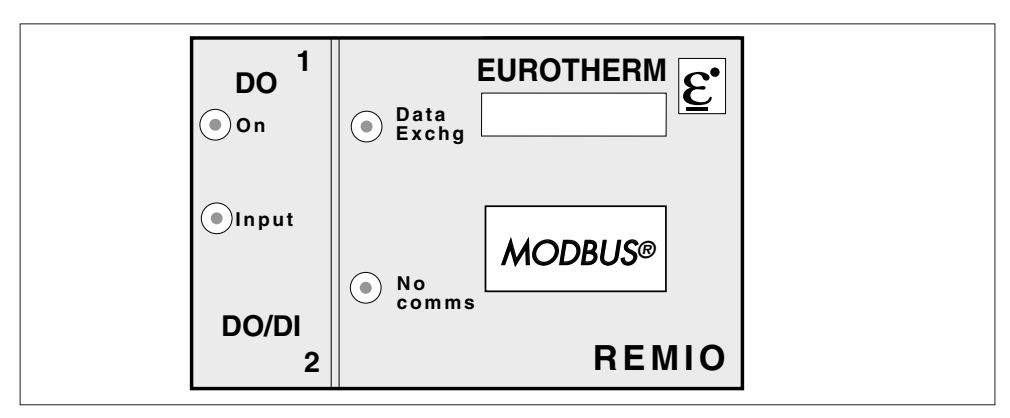

Figure 1-3A Etiquette du Module de Base du REMIO/Logique en protocole Modbus®

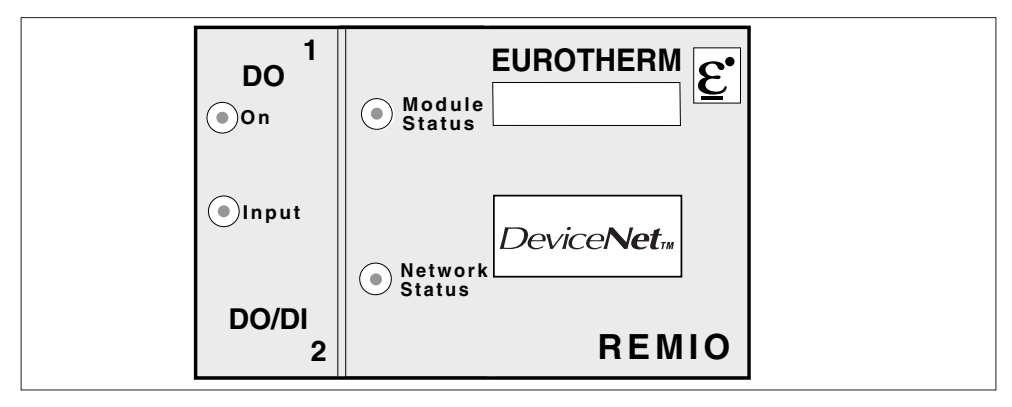

Figure 1-3B Etiquette du Module de Base du REMIO/Logique en protocole DeviceNet™

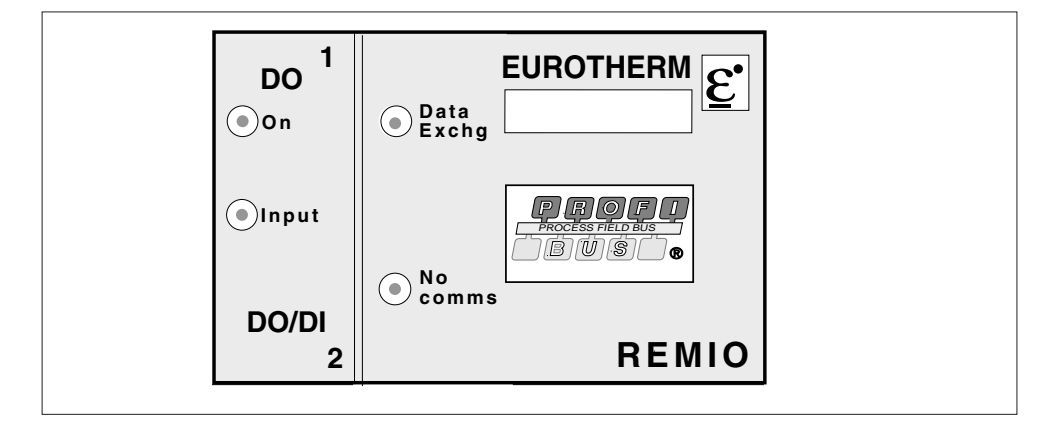

Figure 1-3C Etiquette du Module de Base du REMIO/Logique en protocole Profibus-DP

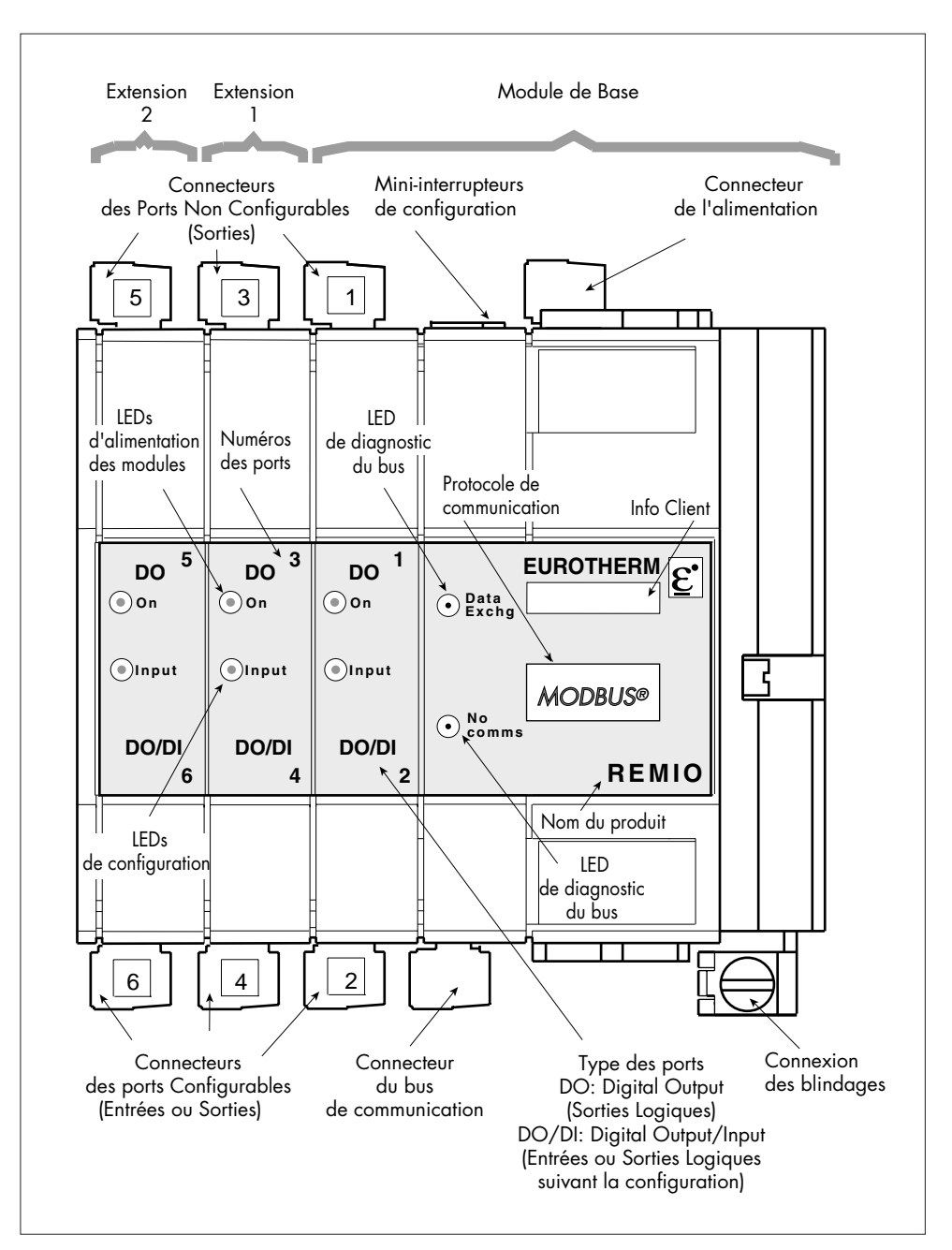

Figure 1-4 Face avant du REMIO/Logique (protocole Modbus) en configuration maximale (48 sorties)

## **SPÉCIFICATIONS TECHNIQUES**

L'Interface de communication REMIO est destinée au pilotage de plusieurs unités de puissance à thyristors contrôlant des charges industrielles Résistives ou émetteurs Infrarouge Court.

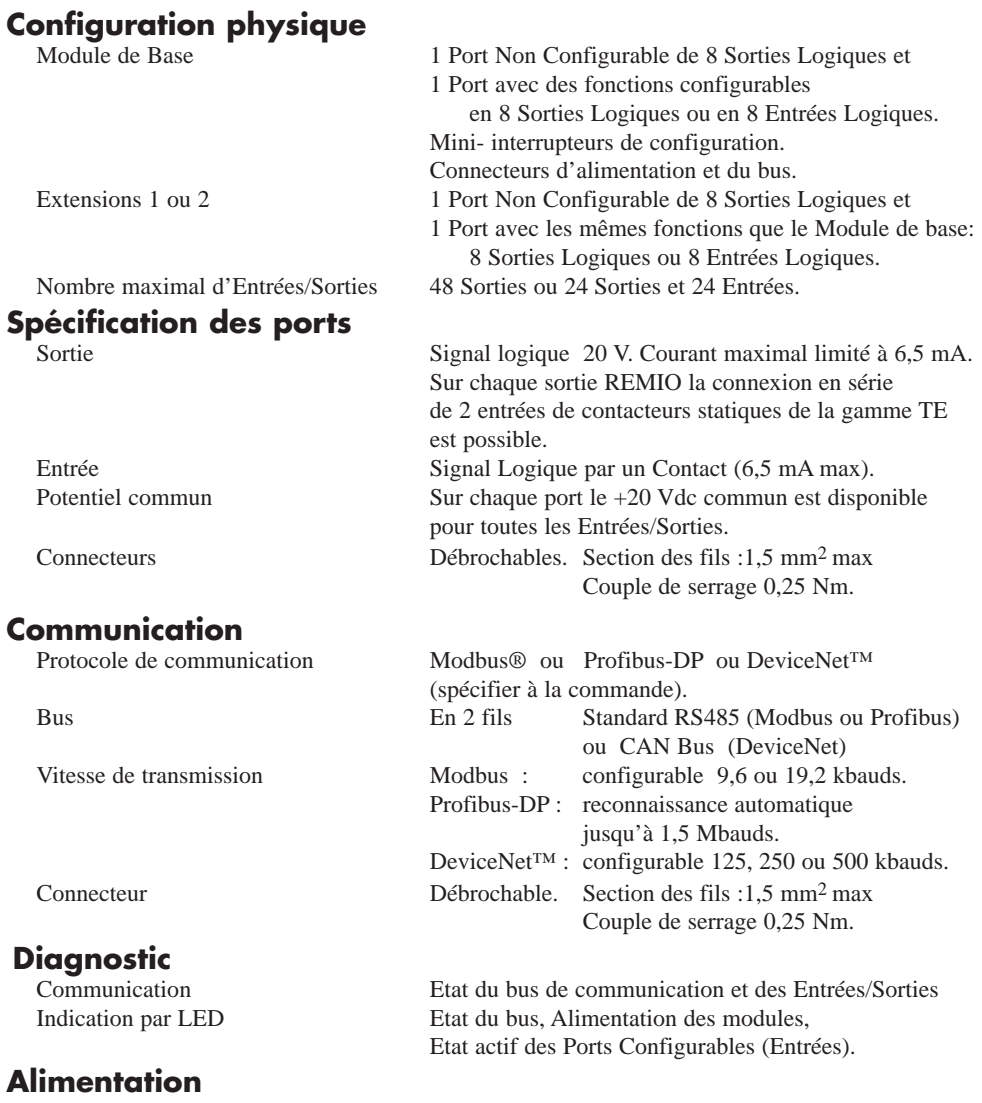

Tension (TBTS) 24 Vdc non polarisée (-15%, +25%) ou

### **Conduction des thyristors**

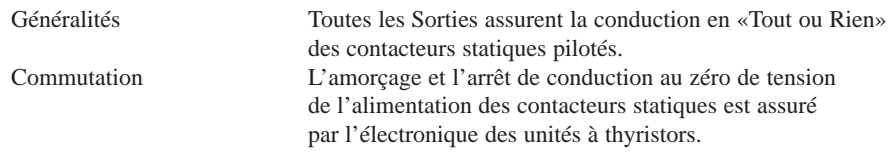

### **Environnement**

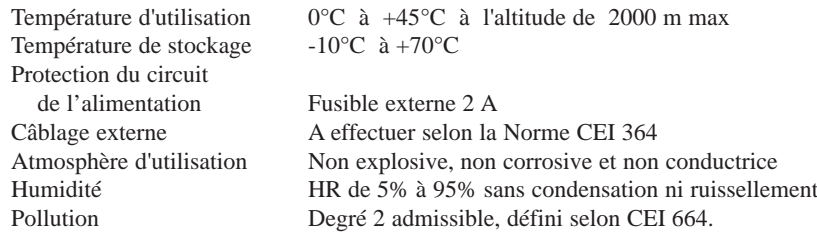

### **Gabarits**

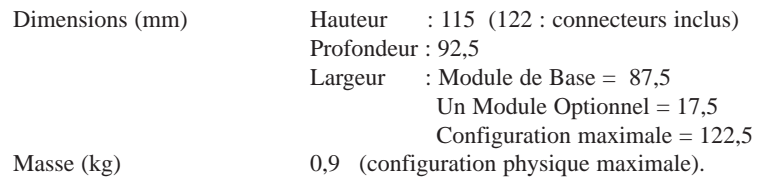

### **Attention!**

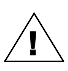

Un effort particulier a été porté par Eurotherm Automation pour assurer l'exactitude de cette spécification. Cependant, pour conserver notre avance technologique, nous nous consacrons en permanence à l'amélioration de nos produits, ce qui peut occasionner des modifications ou des omissions en ce qui concerne cette spécification. Nous ne serons pas tenus responsables pour les dommages matériels ou corporels, les pertes ou les frais éventuels y afférent. Pour toute information complémentaire et en cas de doute contacter votre Agence Eurotherm Automation.

## **CODIFICATION**

#### **REMIO/Module de Base/Ext.1/Ext.2/Protocole/Vitesse de Transmission/Manuel//00**

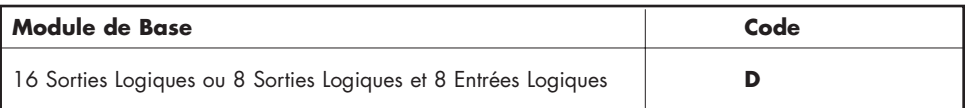

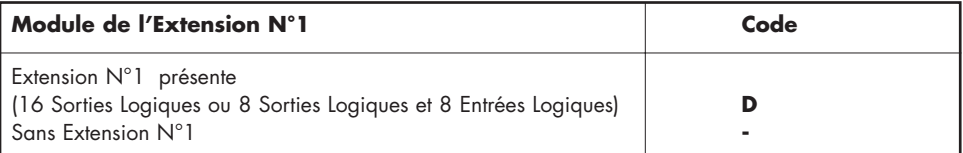

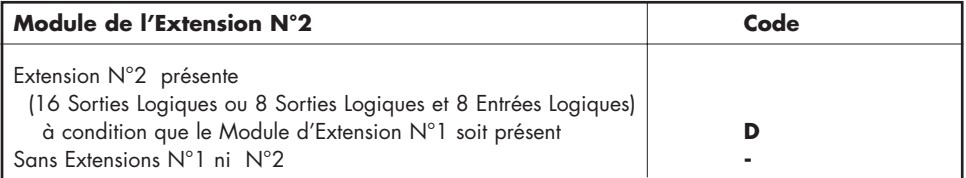

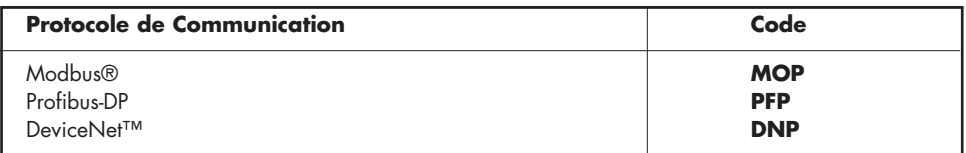

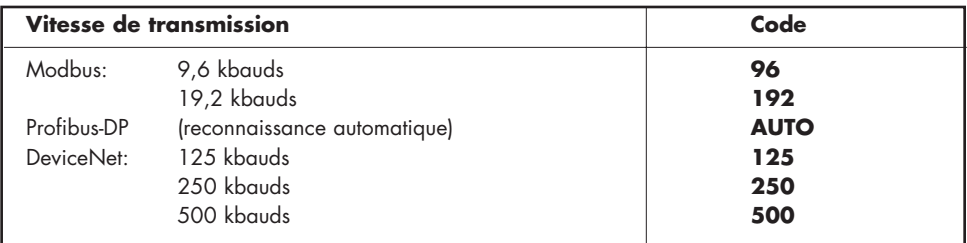

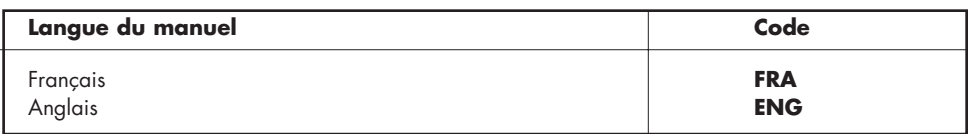

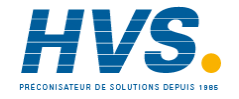

 2 rue René Laennec 51500 Taissy France Fax: 03 26 85 19 08, Tel : 03 26 82 49 29

E-mail:hvssystem@hvssystem.com Site web : www.hvssystem.com

Nombre | Nombre | Module | 1 Module | 2 Modules | Ports **de Sorties NS d'Entrées NE de Base d'Extension d'Extension Configurables**   $1 \le Ns \le 16$  0 Oui - - Sorties:  $16 < N_s \leq 32$  0 0 0ui 0ui - Configuration usine  $32 < N_s \leq 48$  0 0 0ui 0ui 0ui 0ui  $1 \le N_S \le 8$   $1 \le N_F \le 8$  0ui -  $\qquad \qquad$  Entrées:  $8 < N_S \le 16$   $1 \le N_E \le 16$  Oui Oui - Reconfiguration<br> $16 < N_S \le 24$   $1 \le N_E \le 24$  Oui Oui Oui Dar utilisateur  $1 \le N_E \le 24$  Oui Oui Oui Oui par utilisateur

**CHOIX DES MODULES**

Tableau 1-1 Configurations physiques possibles

### **EXEMPLE DE CODIFICATION**

Nombre des contacteurs statiques TE10S pilotés par REMIO : 15 ( $N_s = 15$ ) Nombre des contacts d'Alarme PLF l'état de la quelle on remonte vers le Maître par les Entrées du REMIO : 3 ( $N<sub>E</sub> = 3$ ) La Configuration Physique du REMIO suivant le tableau 1-1 :

le Module de Base et 1 Module d'Extension

Configuration des Ports Configurables en Entrées

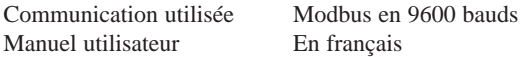

**Codification: REMIO / D / D / - / MOP / 96 / FRA // 00**

### **ÉTIQUETTE D'IDENTIFICATION**

Une étiquette d'identification donne toutes les informations sur les caractéristiques du REMIO à sa sortie d'usine. L'étiquettes d'identification se situe sur le côté gauche de l'appareil.

> **EUROTHERM Dardilly, France** +33 (0) 4 78 66 45 00 ε Serial N° : FC 270 -2 - 10-04-00 Made in France REMIO / D / D / - / MOP / 96 / FRA // 00 Alimentation auxiliaire : 24 Vdc ou 24 Vac Protocole : Modbus

Figure 1-5 Exemple de l'étiquette d'identification du REMIO (correspond à l'exemple de codification) **Attention !**

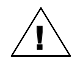

La conformité de l'appareil avec les informations découlant de la codification de cet appareil n'est plus assurée après une reconfiguration faite par l'utilisateur

# **Chapitre 2**

## **BRANCHEMENT**

Page

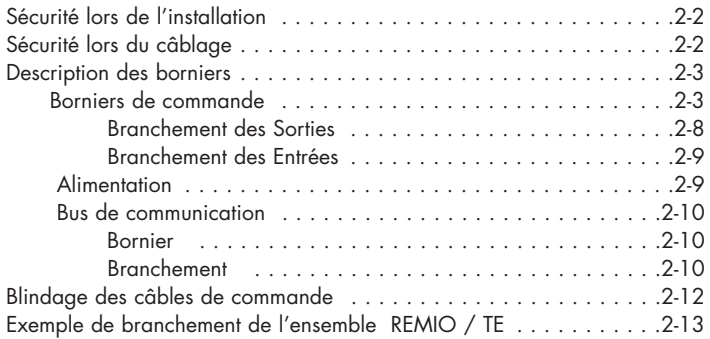

# **Chapitre 2 BRANCHEMENT**

## **SÉCURITÉ LORS DE L'INSTALLATION**

#### **Danger !**

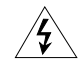

L'installation et le câblage du REMIO doit être effectuée par une personne qualifiée et habilitée à effectuer des travaux dans l'environnement électrique basse tension en milieu industriel.

L'installation d'une unité doit être faite en armoire électrique métallique ventilée correctement, garantissant l'absence de condensation et de pollution. L'armoire doit être fermée et connectée à la terre de sécurité suivant les Normes NFC 15-100, CEI 364 ou les Normes nationales en vigueur. Il est recommandé de mettre dans l'armoire ventilée un dispositif de détection de panne de ventilateur ou un contrôle de sécurité thermique.

#### **Attention !**

Les REMIO sont prévus pour être montés sur les rails DIN avec le radiateur vertical sans obstructions au-dessus ou au-dessous pouvant réduire ou gêner le flux d'air. Laisser un espace de 2 cm minimum entre deux unités côte à côte.

La température du radiateur peut attendre 85°C. Eviter tout contact, même occasionnel, avec le radiateur quand l'unité est en fonctionnement. Le radiateur reste chaud environ 15 min après arrêt de fonctionnement.

## **SÉCURITÉ LORS DU CÂBLAGE**

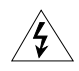

**!**

**!**

#### **Danger !**

Il est de la responsabilité de l'utilisateur de câbler et de protéger l'installation selon les règles de l'art et les Normes en vigueur.

Avant toute connexion ou déconnexion s'assurer que les câbles de l'alimentation sont isolés des sources de tension.

#### **Attention !**

La vis du REMIO, désignée par :

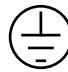

doit être reliée au plan de masse de référence de l'armoire électrique.

Pour garantir une bonne mise à la masse du REMIO, suivant la Directive Européenne 'Compatibilité Electromagnétique', s'assurer que la liaison de la masse de l'appareil s'effectue bien sur le plan de masse de référence (panneau ou fond d'armoire). A défaut il est nécessaire d'ajouter une connexion de masse d'au plus 10 cm de long entre la connexion de terre et le plan de masse de référence.

## **DESCRIPTION DES BORNIERS**

L'Interface de communication REMIO comporte les borniers suivants :

- borniers de commande (2 borniers de 6 bornes pour chaque port)
- bornier de l'alimentation
- bornier du bus de communication

Tous les connecteurs sont **débrochables.**

Les bornes des borniers de **commande** et du bus de **communication** acceptent au maximum des fils électriques de **1,5 mm2.** Le couple de serrage est de **0,25 Nm**.

Les bornes du bornier de l'**alimentation** acceptent au maximum des fils électriques de **2,5 mm2**. Le couple de serrage est de **0,5 Nm**.

## **Borniers de commande**

Chaque port de commande comporte **deux** borniers (deux connecteurs débrochables).

Chaque bornier de commande, à 6 bornes (voir figures 2-1 à 2-4) est constitué par :

- **4** bornes de Sorties ou Entrées (numéros des bornes **2** à **5** et **8** à **11**)
- **2** bornes «**+20 Vdc commun**» (numéros des bornes **1, 6** ou **7, 12**).

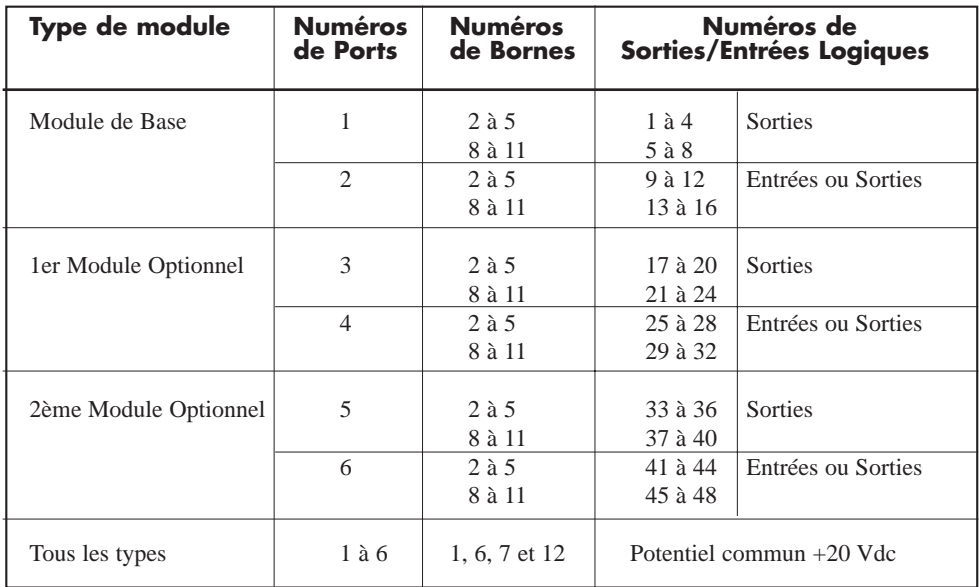

Tableau 2-1 Destination des bornes des borniers de commande

**Rappel :** Le courant maximal de la Sortie / Entrée est de **6,5 mA**.

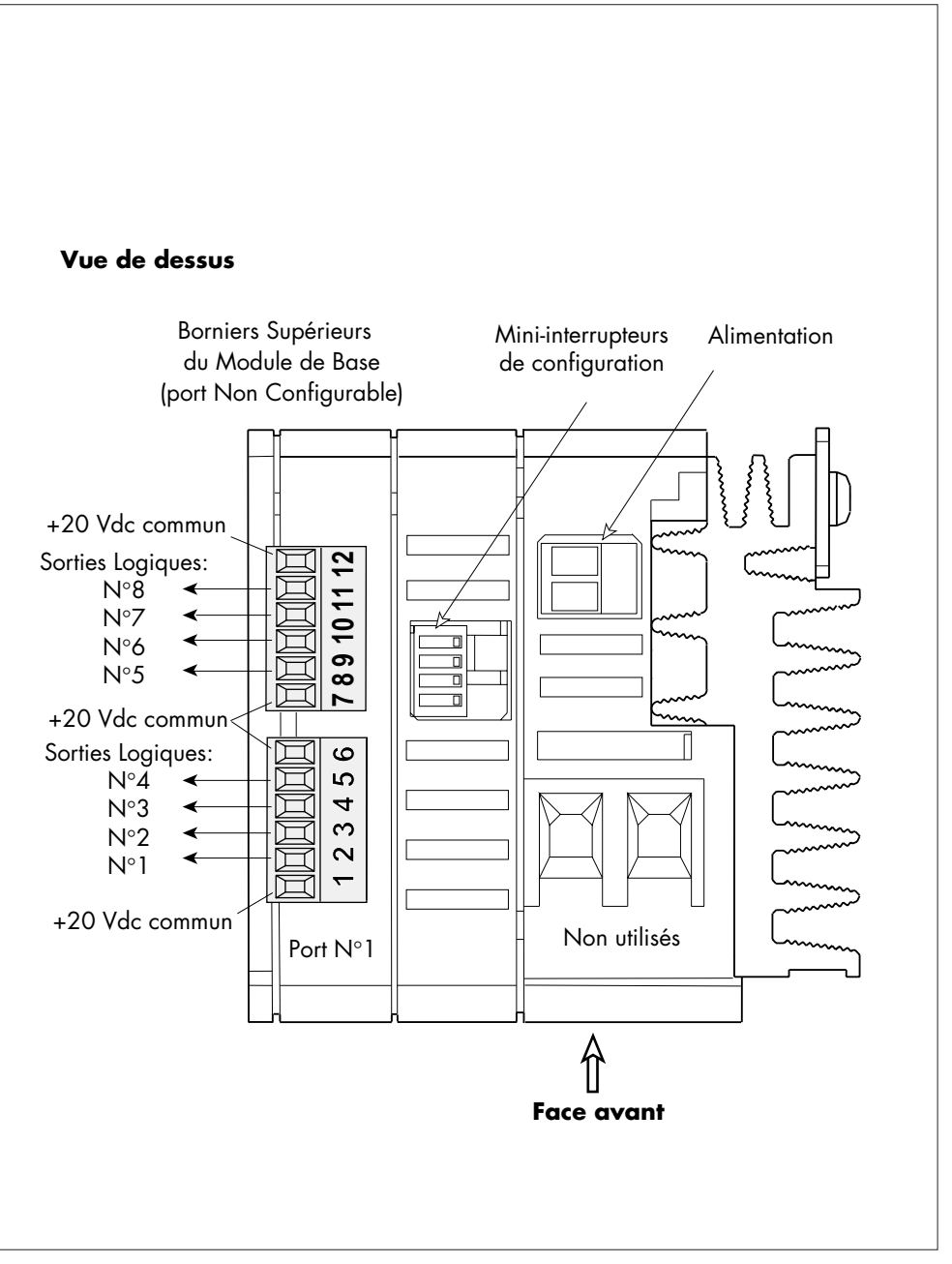

Figure 2-1 Repérage des bornes de commande du Module de Base (Borniers Supérieurs)

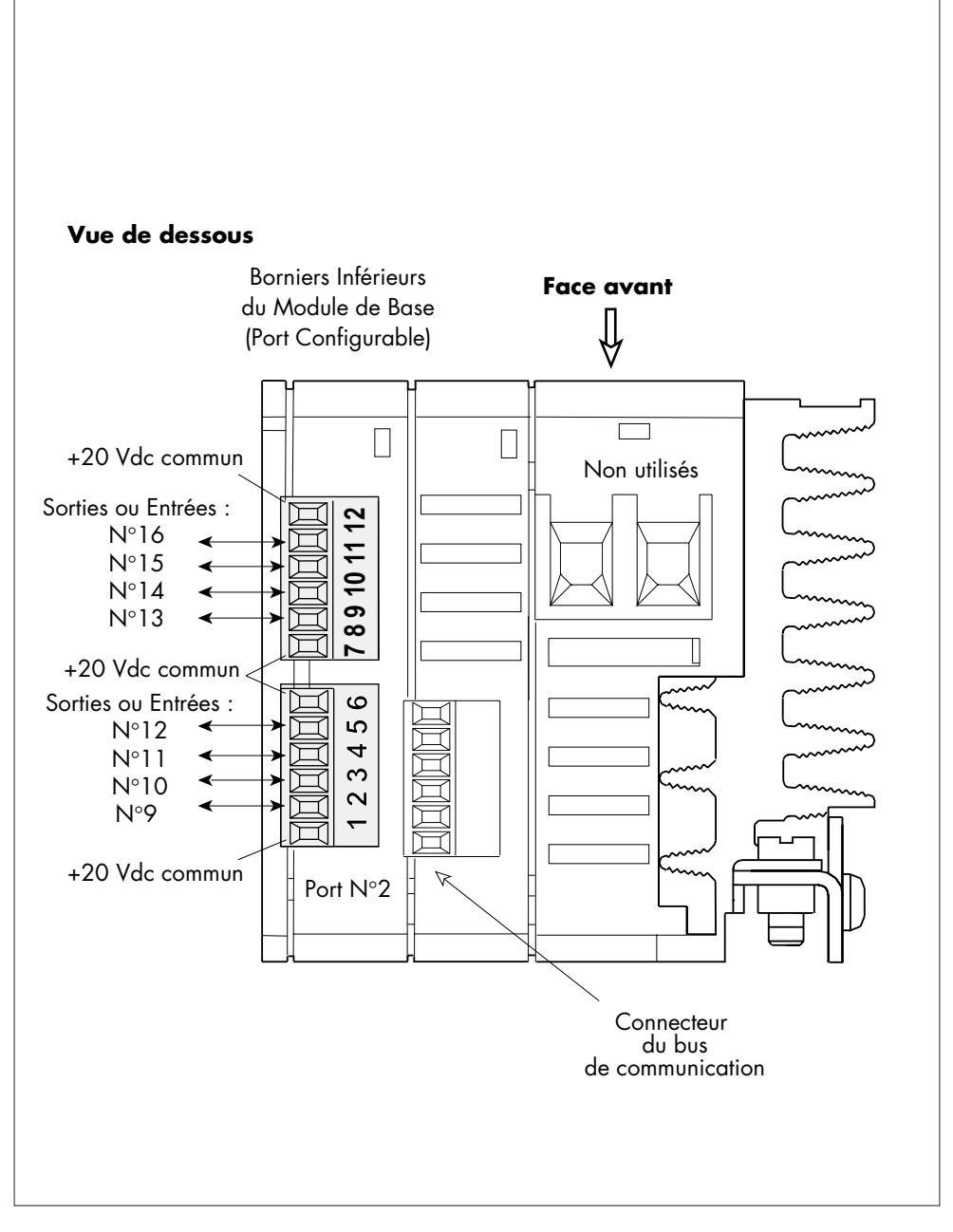

Figure 2-2 Repérage des bornes de commande du Module de Base (Borniers Inférieurs)

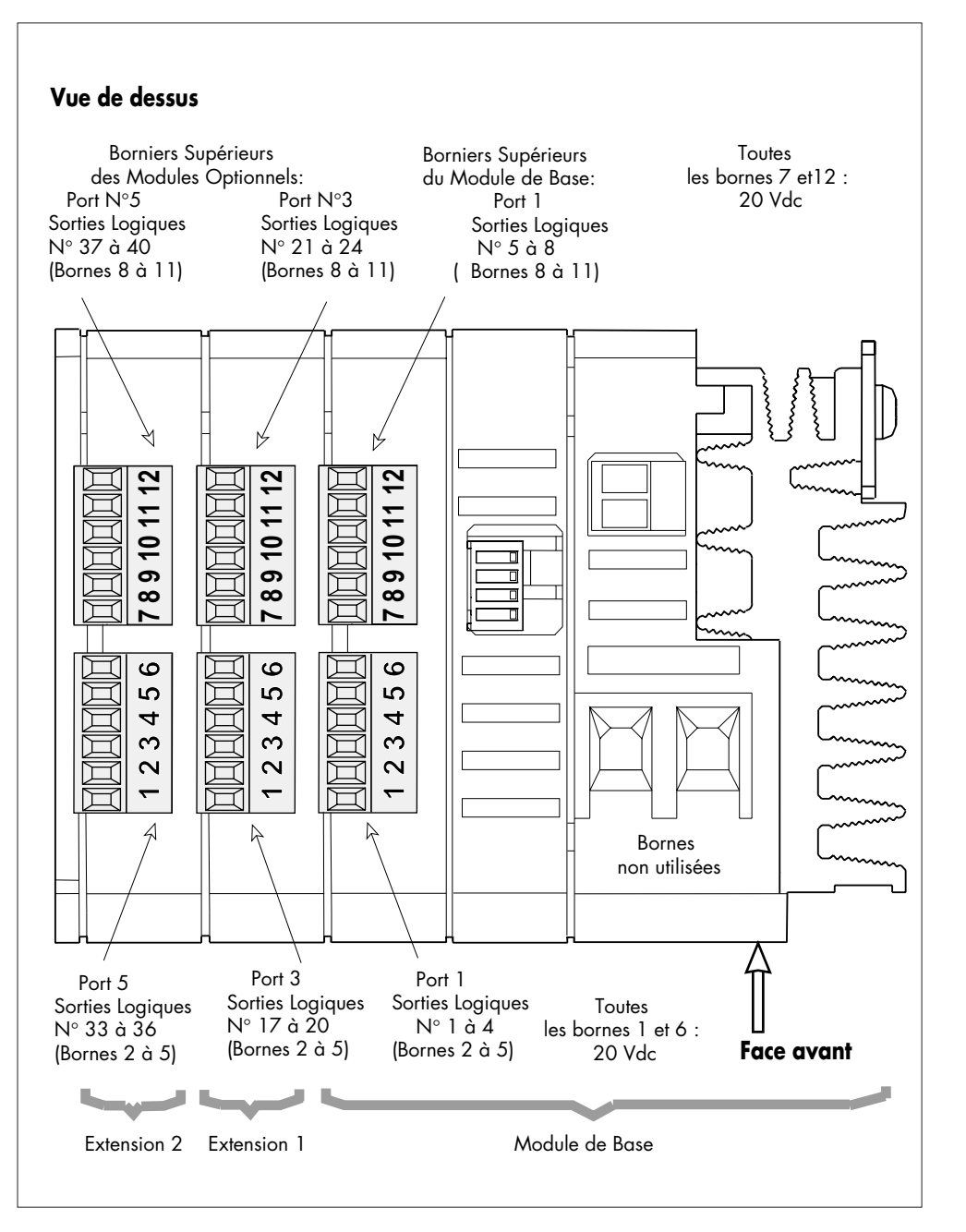

Figure 2-3 Repérage des bornes de commande (2 modules d'Extension , Borniers Supérieurs)

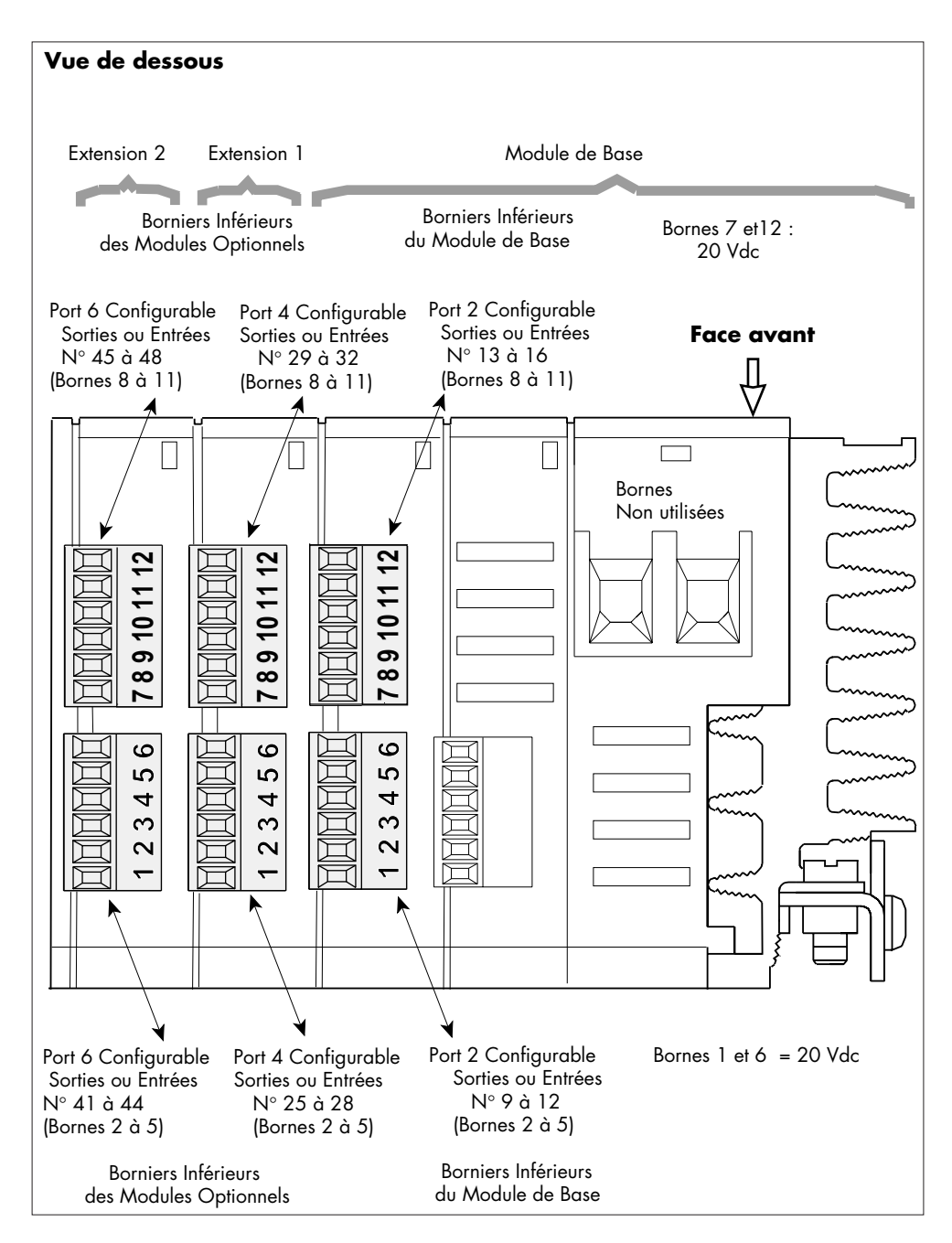

Figure 2-4 Repérage des bornes de commande (2 modules d'Extension , Borniers Inférieurs)

### **Branchement des Sorties**

Les Sorties Logiques du REMIO doivent être connectées aux entrées DC (courant continu) des unités de puissance à thyristors pilotées (jusqu'à 2 contacteurs statiques TE10S en série).

La figure suivante montre un exemple de branchement de commande sur 2 unités de puissance : 2 contacteurs statiques Eurotherm TE10S (les entrées des TE10S sont connectées en série).

Le câblage de puissance n'est pas présenté sur ce schéma. Pour le branchement des câbles de réseau et de charge des unités de puissance, voir les manuels utilisateurs correspondants.

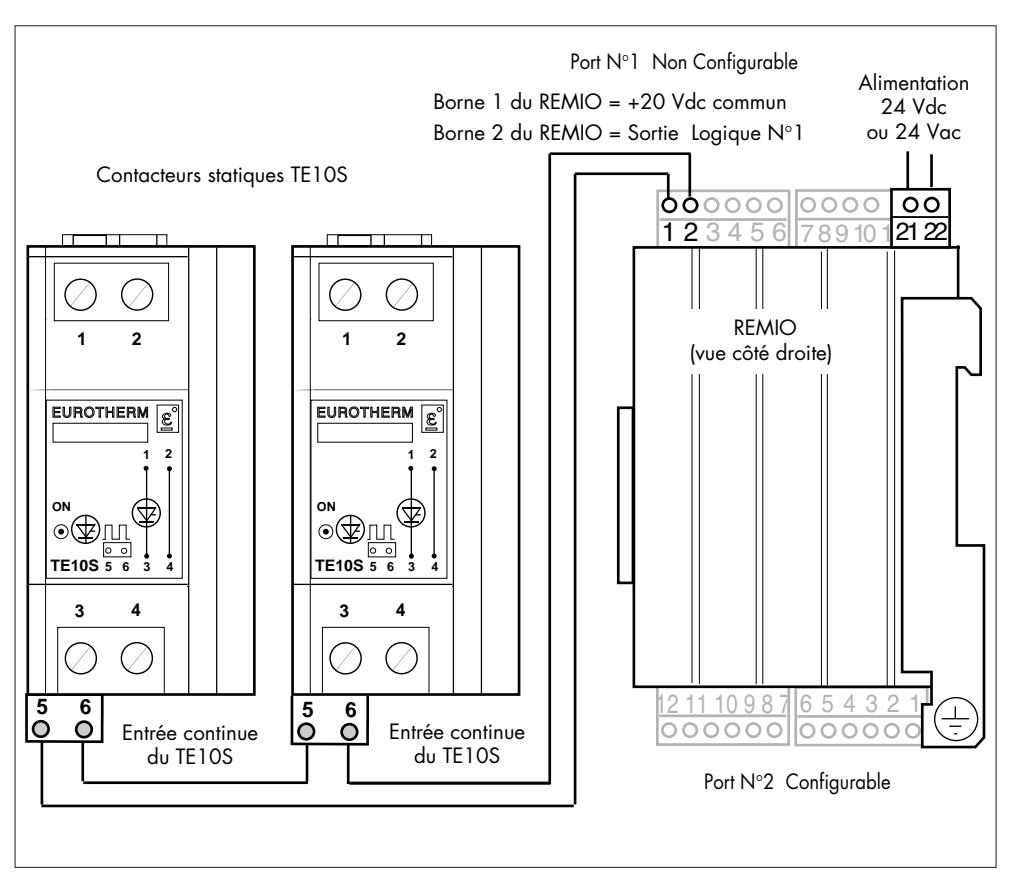

Figure 2-5 Exemple de branchement de commande des contacteurs statiques TE10S (la sortie REMIO N°1 du port 1 est utilisée)

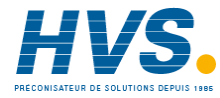

 2 rue René Laennec 51500 Taissy France Fax: 03 26 85 19 08, Tel : 03 26 82 49 29

E-mail:hvssystem@hvssystem.com Site web : www.hvssystem.com

## **Branchement des Entrées**

Le signal logique peut être appliqué par :

• un **contact** «sec» (provenant des contacteurs statiques TE10S avec une option **Alarme PLF**), •

• un **Transistor** ou **Photocoupleur** (provenant d'un système externe quelconque) Ce signal doit être branché sur les Ports Inférieurs **configurés** en Entrées par le micro-interrupteur prévu à cet effet.

Les Entrées Logiques utilisent un potentiel **commun +20 Vdc** (bornes **1**, **6**, **7** ou **12**). Le fonctionnement des entrées (logique **Directe** ou logique **Inversée**) est configuré par la communication numérique.

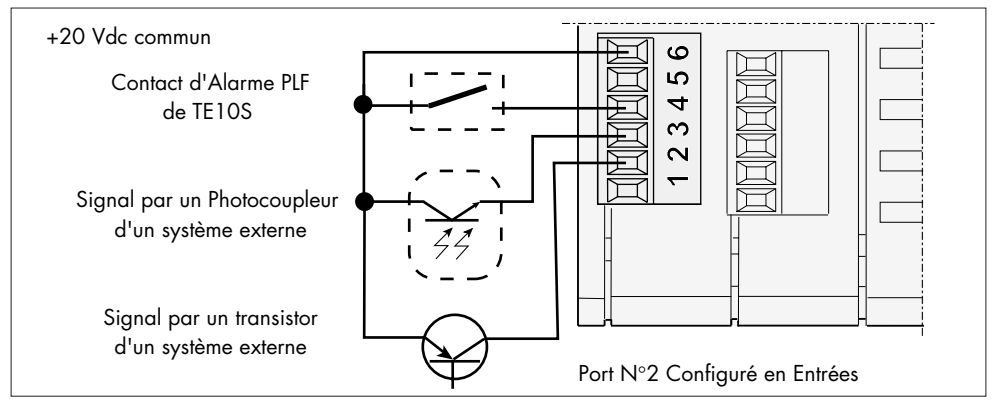

Figure 2-6 Exemples de branchement des Entrées Vue de dessous

## **Alimentation**

Le bornier de l'alimentation (bornes **21** et **22** ) est situé au-dessus de l'appareil. La tension est **24 Vdc non polarisée** (-15%, +25%) ou **24 Vac** (-15%, +10%).

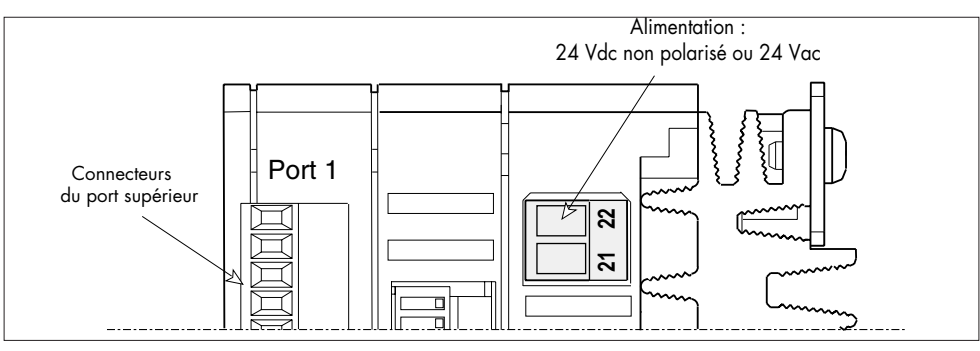

Figure 2-7 Bornier de l'alimentation du REMIO. Vue de dessus

#### **Attention !**

Un fusible **2 A** doit être prévu pour la protection du raccordement de l'alimentation **!**

## **Bus de communication**

### **Bornier du bus de communication**

Le bornier de bus de communication est situé en dessous de l'appareil.

Ce bornier est : • à **6** bornes, numérotées de **61** à **66**, pour les protocoles **Modbus** et **Profibus** • à **5** bornes, numérotées de **1** à **5**, pour le protocole **DeviceNet**.

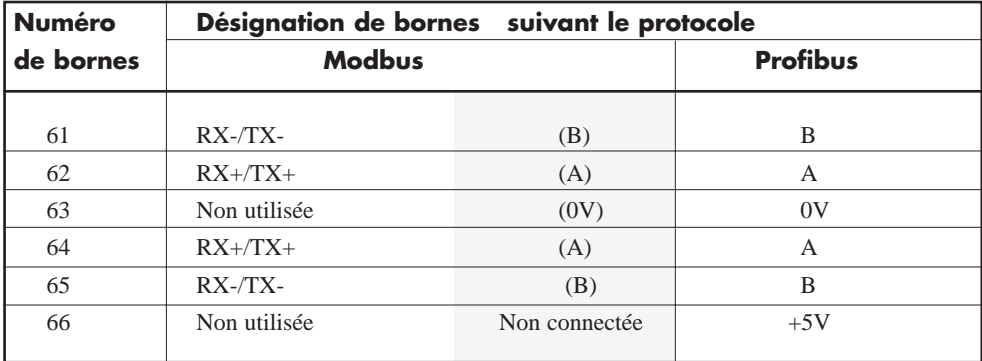

Tableau 2-2 Désignation des bornes du bus de communication en protocoles Modbus et Profibus

#### **Important !**

- En protocole **Profibus** , par convention, le potentiel des bornes **A** est **supérieur** au potentiel des bornes **B** quand la ligne RS485 est à l'état **actif**
- **!**
- En protocoles **Modbus et Profibus** :

les bornes **61** et **65** sont **reliées entre elles** en interne à l'appareil; les bornes **62** et **64** sont **reliées entre elles** en interne à l'appareil.

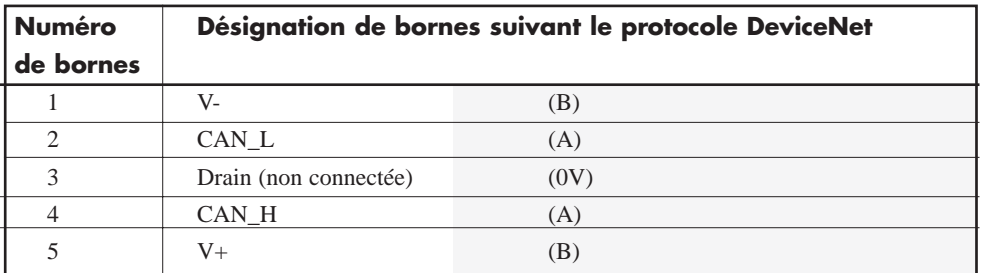

Tableau 2-3 Désignation des bornes de bus de communication en protocole DeviceNet

### **Branchement du bus de communication**

Pour garantir la **fiabilité du fonctionnement** de la liaison de communication numérique (sans altération de données due au bruit ou aux réflexions de ligne) les branchements doivent être effectués à l'aide de **paires torsadées blindées**.

Le blindage étant **relié à la masse** de deux côtés (voir figures 2-9 et 2-10).

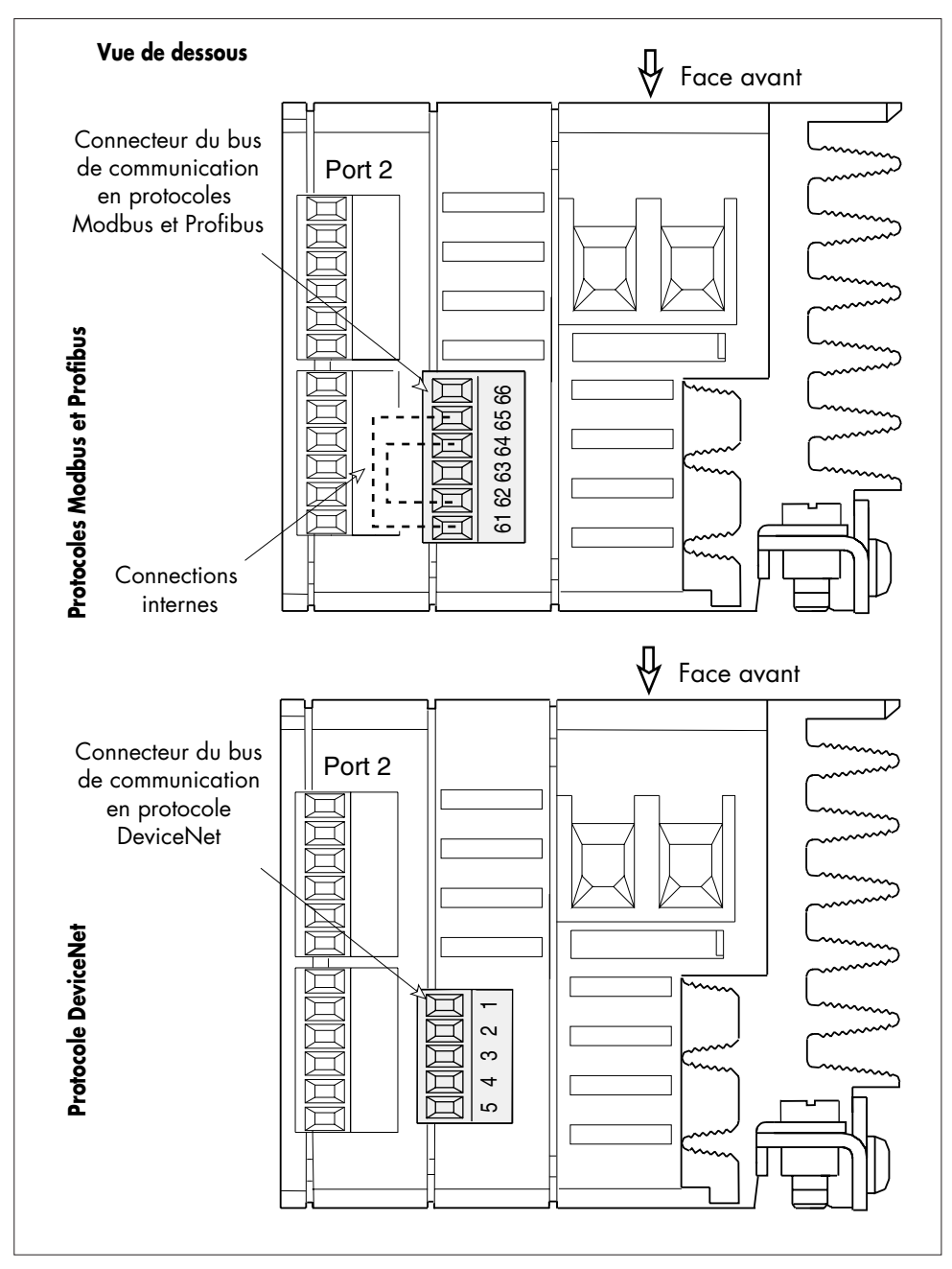

Figure 2-8 Bornier du bus de communication pour les différents protocoles

## **BLINDAGE DES CÂBLES DE COMMANDE**

Les blindages des câbles de commande et du bus de communication doivent être **reliés à la masse des deux côtés**.

Une **vis** de mise à la masse des blindages est prévue pour cette raison sur le REMIO.

#### **Important !**

La vis de reprise de masse de l'appareil doit être reliée au plan de masse au plus court.

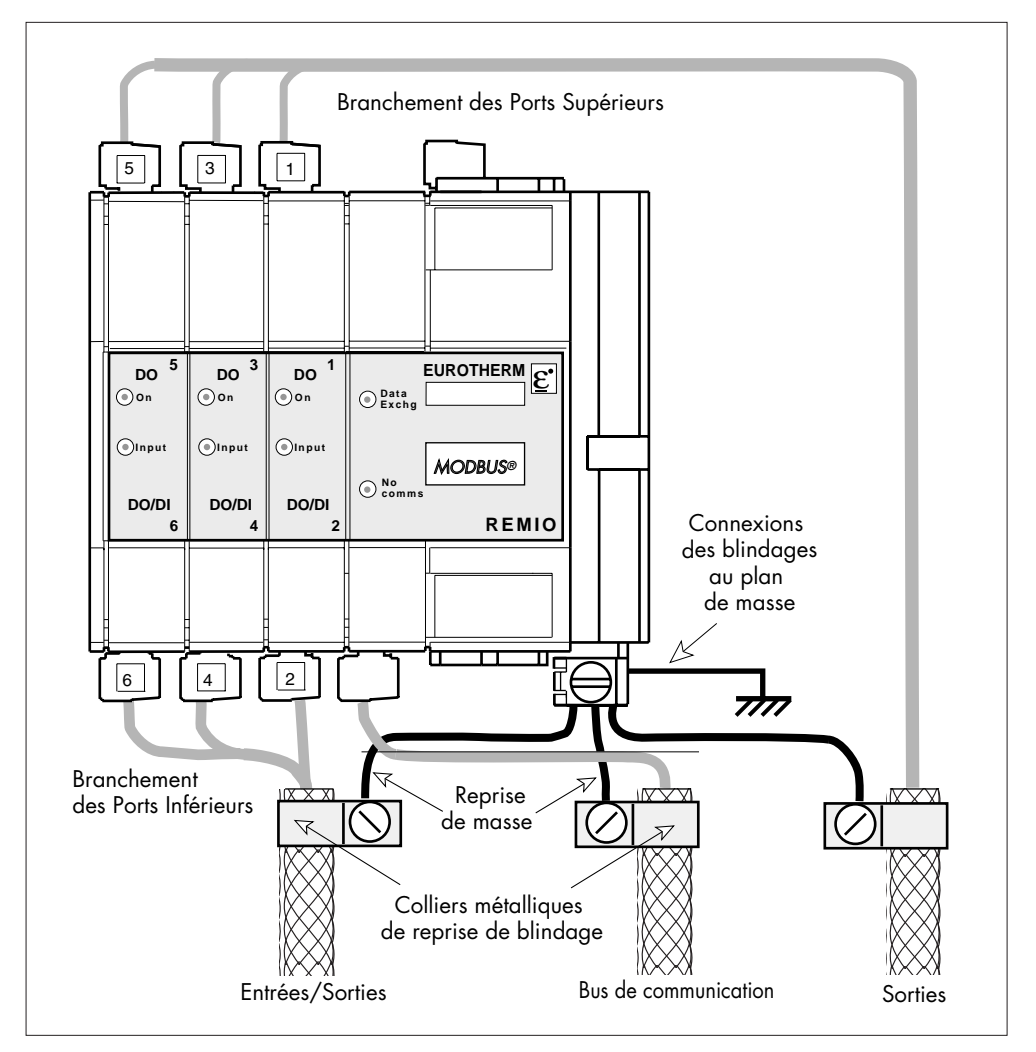

Figure 2-9 Exemple de mise à la masse des blindages des fils de commande et de communication

## **EXEMPLE DE BRANCHEMENT DE L'ENSEMBLE REMIO / TE**

Le branchement de l'ensemble de l'interface REMIO et des unités de puissance est constitué :

• du câblage de la masse du REMIO désignée par le symbole :

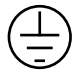

- du câblage de l'alimentation
- de la connexion du bus de communication
- des câblages des commandes des unités de puissance.

Pour garantir le bon **fonctionnement** des unités de puissance pilotées par le REMIO vis-à-vis des **Perturbations Electromagnétiques**, les branchements des Sorties / Entrées de REMIO et des entrées des unités de puissance et leurs contacts d'Alarme doivent être effectués à l'aide de **câbles blindés**.

Les blindages des câbles de commande et du bus de communication doivent être reliés à la masse du REMIO comme indiqué sur la figure 2-9.

La figure 2-10 montre un exemple de branchement de l'ensemble «REMIO / Contacteurs Statiques de la gamme TE10S».

Sur ce schéma :

- 2 contacteurs statiques TE10S sont pilotés par 2 Sorties du Port Non Configurable (module de Base)
- un contact d'alarme d'un contacteur statique TE10S / PLF avec une option Alarme PLF, est connecté à une Entrée du Port Configurable.

Le branchement de puissance des unités TE n'est pas présenté sur la figure 2-10. Pour le câblage de puissance des unités à thyristors voir les manuels utilisateurs de la gamme TE.

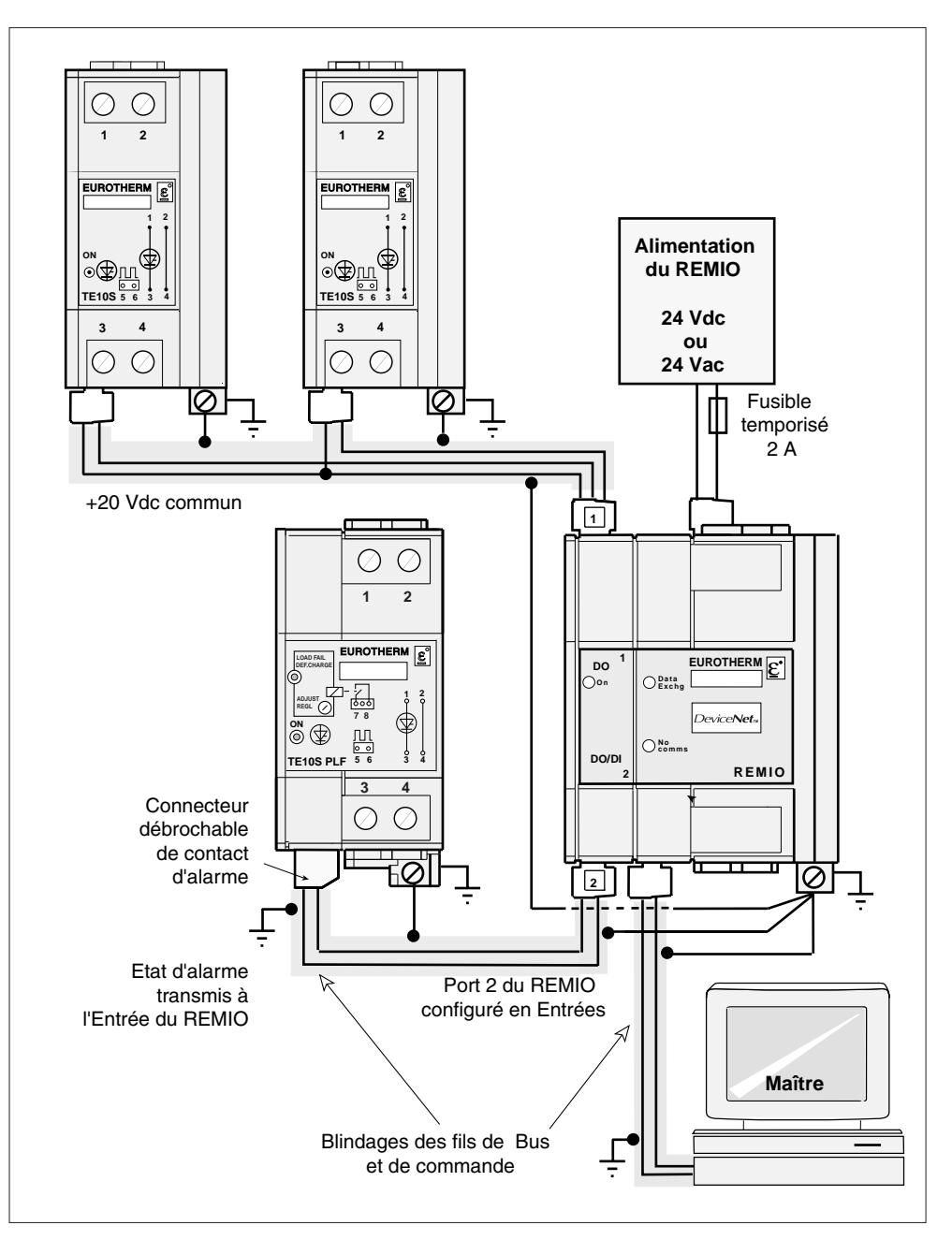

Figure 2-10 Exemple de branchement de l'ensemble d'unités de puissance de la gamme TE contrôlées par le Module de Base du REMIO/Logique.

## **Chapitre 3**

## **COMMUNICATION NUMERIQUE**

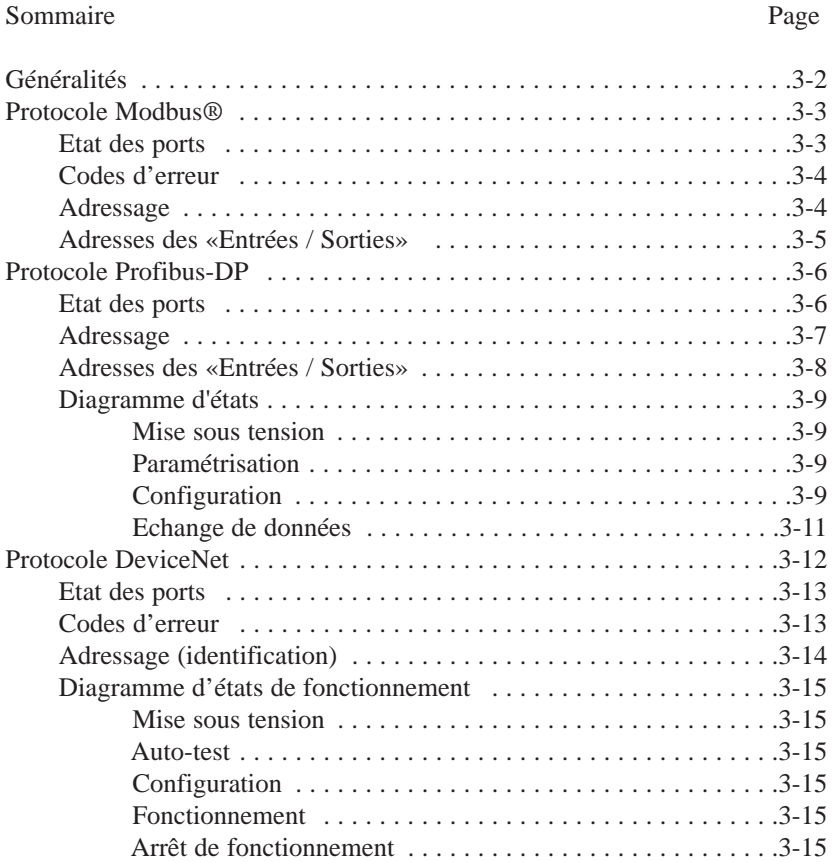

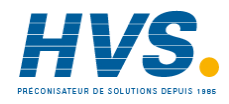

 2 rue René Laennec 51500 Taissy France Fax: 03 26 85 19 08, Tel : 03 26 82 49 29

E-mail:hvssystem@hvssystem.com Site web : www.hvssystem.com

# **Chapitre 3 COMMUNICATION**

# **GÉNÉRALITÉS**

Les Interfaces REMIO sont équipées d'une communication numérique en standard. Celle-ci permet :

- de configurer les paramètres du protocole de communication et de fonctionnement
- de configurer l'adresse de l'Interface REMIO sur le bus
- de contrôler l'état de l'Interface REMIO
- de surveiller tous les paramètres de fonctionnement.

Pour le support physique de l'information la liaison numérique répond à la norme :

- **RS485** pour les protocoles de communication **Profibus-DP** ou **Modbus®**
- **CAN** pour le protocole **DeviceNet™**.

Le bus de communication est **isolé** de toute autre entrée / sortie.

**Important!** Le choix du protocole s'effectue lors de la **commande** de l'unité et ne peut pas être **reconfiguré** par l'utilisateur.

Les échanges des messages sont de type «Maître / Esclave».

L'Interface REMIO travaille toujours en régime «**Esclave**», ayant le Système de Supervision ou l'Automate comme «**Maître**».

Tout échange comporte une demande du «Maître» et une réponse de l'«Esclave».

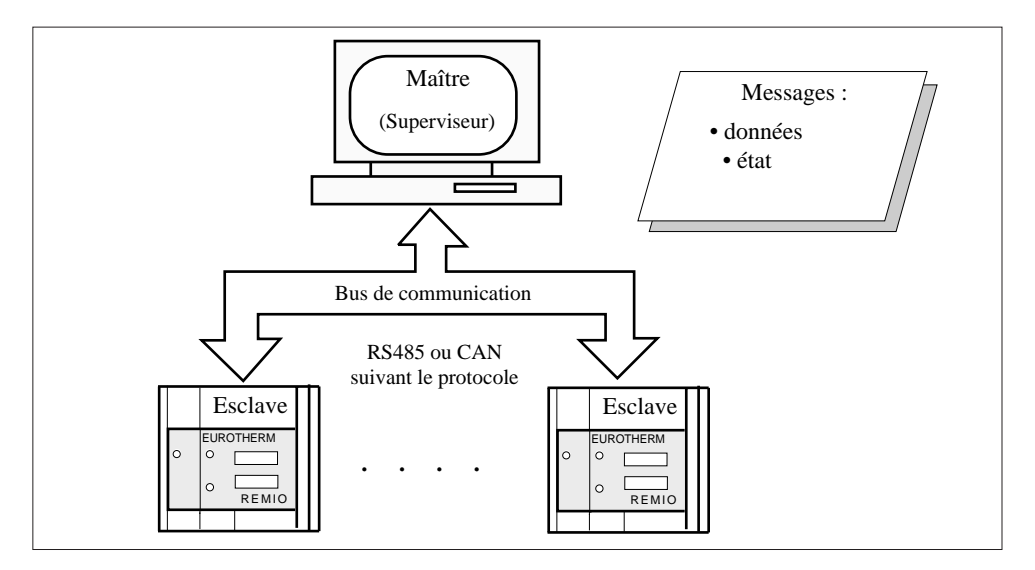

Figure 3-1 Organisation des transmissions

## **PROTOCOLE MODBUS®**

Le protocole **Modbus®** est un protocole de communication série du type binaire (ou RTU).

**Important :** La description détaillée du fonctionnement du protocole Modbus® est présentée dans le «REMIO / Modbus Manuel de communication» réf: HA175814 FRA.

La trame de transmission est en caractères binaires.

Format d'un caractère : 1 bit de départ (start) - 8 bits de données - 1 bit d'arrêt (stop). Il n'y a pas de parité.

#### **Vitesses de transmission** : **9,6** ou **19,2 kbauds** suivant la configuration par mini-interrupteur.

Le protocole Modbus® commande le cycle d'échange des trames de transmission. Chaque échange comporte 2 messages (Interrogation et Réponse) entre le Maître et l'Esclave, sauf dans le cas de la diffusion où aucune réponse n'est renvoyée.

La structure de la trame est identique pour l'Interrogation et la Réponse :

- adresse Esclave (1 octet) : spécifie l'Esclave concerné sur le bus de communication
- code de fonction (1 octet) : indique l'opération à exécuter
- données (n octets) : ensemble des paramètres nécessaires à la fonction

• contrôle d'erreur CRC -16 (2 octets) : contrôle cyclique de redondance.

La structure de la trame de Réponse d'Erreur :

- adresse d'Esclave (1 octet)
- $\bullet$  code de fonction  $+128$  (1 octet)
- code d'erreur (1 octet)
- contrôle d'erreur CRC -16 (2 octets) : contrôle cyclique de redondance.

## **Etat des ports**

L'état des ports est inscrit dans le Mot de Commande **CW**.

Le **type de configuration** (Ports Configurables uniquement) est déterminé par la position du mini-interrupteur **SW1.1**.

Ce type de configuration (Entrées ou Sorties) est accessible en **lecture** du bit **N°11** du **CW** (adresse **102** de la liste des paramètres) :

- Bit **11** du **CW = 0** : les ports Configurables sont configurés comme **Entrées**
- Bit **11** du **CW = 1** : les ports Configurables sont configurés comme **Sorties**.

Le type de **logique des entrées** est accessible en **lecture** et en **écriture** du bit **N°0** du **CW** :

• Bit **0** du **CW = 0** : les **Entrées** fonctionnent en **Logique Directe** :

l'Entrée est active (bit = 1) si un contact est **fermé**.

• Bit **0** du **CW = 1** : les **Entrées** fonctionnent en **Logique Inversée** :

l'Entrée est active (bit = 1) si un contact est **ouvert**.

L'état des ports est **commun** pour tous les Ports Configurables du REMIO.

L'écriture en diffusion sur plusieurs REMIO est possible.

La modification du Mot de commande (préférablement **bit** par **bit** en utilisant la fonction **5**) doit être faite **avant** toute autre opération.

## **Codes d'erreur**

Un message de trame d'erreur se présente en 5 octets :

- Adresse physique (1 octet)
- Code fonction (1 octet)
- Code d'erreur (1 octet)
- Contrôle (2 octets):

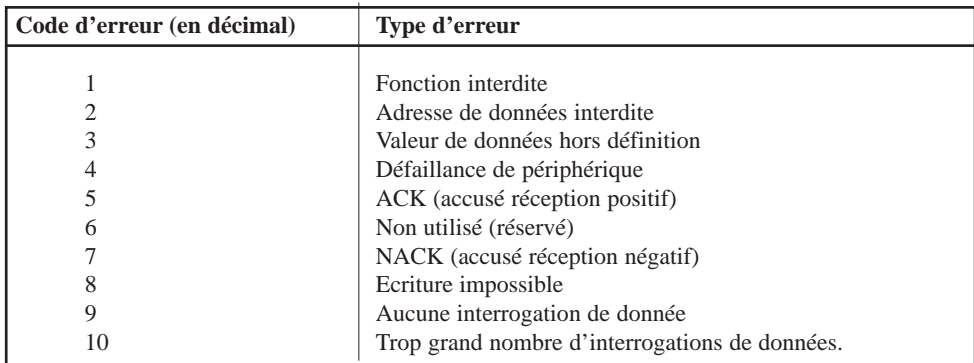

Tableau 3-1 Signification des codes d'erreur en Modbus.

## **Adressage**

Pour communiquer avec le REMIO le protocole **Modbus®** définit :

- l'adresse **physique** de l'Interface REMIO (adresse **sur le bus** utilisé)
- les adresses de chaque **port** des Entrées / Sorties.

#### **Important!**

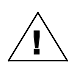

A la **sortie de l'usine** l'adresse **physique** du REMIO **par défaut** est configurée à **32** (en décimal).

Cette adresse pourra être **reconfigurée** par l'utilisateur **par la liaison numérique**. Veiller à avoir **un seul appareil** à chaque adresse physique.

En fonctionnement normal les adresses de **1** à **247** peuvent être utilisées pour l'**adresse physique**. L'adresse physique du REMIO se trouve à l'adresse interne **100** de la liste des paramètres.

Chaque **Port** du REMIO est représentée par **un octet** . Chaque **Entrée** ou **Sortie** est définie par **un** des **8 bits** de l'octet représentant son port.

Les adresses des **Sorties** sont accessibles en **Lecture** et en **Ecriture**. Les **Sorties** sont modifiables par **diffusion**.

Les adresses des Entrées sont accessibles en **Lecture seulement**.

Les ports des Entrées / Sorties se trouvent de l'adresse **1** à l'adresse **6** de la liste de paramètres.

Les valeurs des **Paramètres Logique** «Entrées / Sorties» sont **0** ou **1**.

## **Adresses des Entrées / Sorties**

Le tableau ci-dessous donne :

- les adresses des Sorties (configuration des Ports Configurables en Sorties)
- les adresses des Entrées et Sorties (Configuration des Ports Configurables en Entrées).

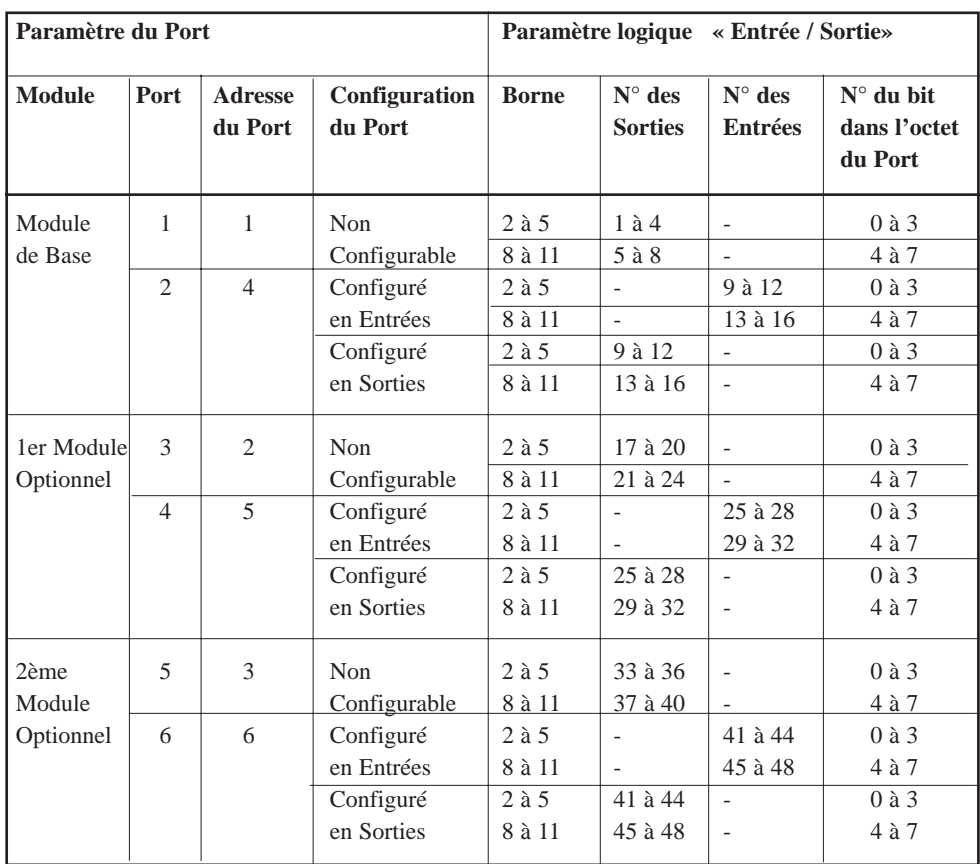

Tableau 3-2 Adresses décimale des paramètres «Entrées / Sorties» en protocole Modbus

La numérotation des bits dans un octet est lue de **droite à gauche**  $(LSB = 0; MSB = 7)$ .

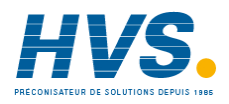

 2 rue René Laennec 51500 Taissy France Fax: 03 26 85 19 08, Tel : 03 26 82 49 29

E-mail:hvssystem@hvssystem.com Site web : www.hvssystem.com

## **PROTOCOLE PROFIBUS-DP**

Les spécifications du protocole de communication **PROFIBUS-DP P**rocess **F**ield **B**us **D**ecentralized **P**eriphery sont définies dans les Normes : EN 50170 / DIN 19245 / Partie 3.

**Important :** La description détaillée du fonctionnement du protocole Profibus-DP est présentée dans le manuel «REMIO : Manuel de communication Profibus» réf: HA 176078 FRA.

La trame de transmission est en caractères binaires, avec une parité paire. Format d'un caractère : 1 bit de start - 8 bits de données - 1 bit de parité -1 bit de stop

### **Vitesse de transmission**

La vitesse utilisée est adaptée **automatiquement**. Les vitesses de transmission disponibles sont :

9,6 kbauds 19,2 kbauds 93,75 kbauds 187,5 kbauds 500 kbauds 1500 kbauds.

## **Etat des ports**

L'état des ports est inscrit dans le Mot de Commande **CW**. Le Mot de commande est présenté en **2** octets N° **07** et **08** du champ diagnostic.

Le **type de configuration** (Ports Configurables uniquement) est déterminé par la position du mini-interrupteur **SW1.1**.

Ce type de configuration (Entrées ou Sorties) est accessible en **lecture** du bit **N°11** du **CW** :

- Bit **11** du **CW = 0** : les ports Configurables sont configurés comme **Entrées**
- Bit **11** du **CW = 1** : les ports Configurables sont configurés comme **Sorties**.

Le type de **logique des entrées** est accessible en **lecture** et en **écriture** du bit **N°0** du **CW** :

• Bit **0** du **CW = 0** : les **Entrées** fonctionnent en **Logique Directe** : l'Entrée est active (bit = 1) si un contact est **fermé**. • Bit **0** du **CW = 1** : les **Entrées** fonctionnent en **Logique Inversée** : l'Entrée est active (bit = 1) si un contact est **ouvert**.

L'état des ports est **commun** pour tous les Ports Configurables du REMIO.

L'écriture en diffusion sur plusieurs REMIO est possible.

La modification du Mot de commande doit être faite **avant** toute autre opération.

### **Adressage**

L'adresse **physique** (adresse **du REMIO** sur le bus utilisé) est fixée à la configuration à l'aide de la fonction **Set\_Slave\_Address** de Profibus par le Maître de la liaison, à condition que le REMIO se trouve dans la phase d'attente de paramétrisation (**WPRM**).

#### **Important!**

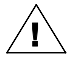

A la **sortie de l'usine** l'adresse **physique** du REMIO par défaut est configurée à **32** (en décimal).

Cette adresse pourra être **reconfigurée** par l'utilisateur **par la liaison numérique**. Veiller à avoir **un seul appareil** à chaque adresse physique.

En fonctionnement normal les adresses suivantes peuvent être utilisées : de **4** à **125.**

Les adresses **0** à **3** sont généralement réservées au Maître. L'adresse **126** n'est pas acceptée par le REMIO L'adresse **127** est réservée pour la diffusion suivant la Norme Profibus.

Les adresses des **Sorties** sont accessibles en **Lecture** et en **Ecriture**. Toutes les **Sorties** sont **modifiables** par **diffusion**.

Les adresses des **Entrées** sont accessibles en **Lecture** seulement.

Chaque **Port** du REMIO est représentée par **un octet** .

Chaque **Entrée** ou **Sortie** est définie par **un** des **8 bits** de l'octet représentant.

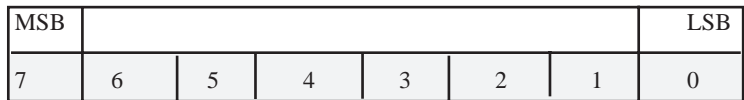

Tableau 3-3 Disposition des bits dans l'octet du port

Les valeurs des Paramètres Logiques «**Entrées / Sorties »** sont **0** ou **1**.

Les paramètres «**Entrées / Sorties »** sont accessibles aux adresses présentées dans le tableau ci-après.

## **Adresses des Entrées / Sorties**

Le tableau ci-dessous donne :

- les adresses des Sorties (configuration des Ports Configurables en Sorties)
- les adresses des Entrées et Sorties (Configuration des Ports Configurables en Entrées).

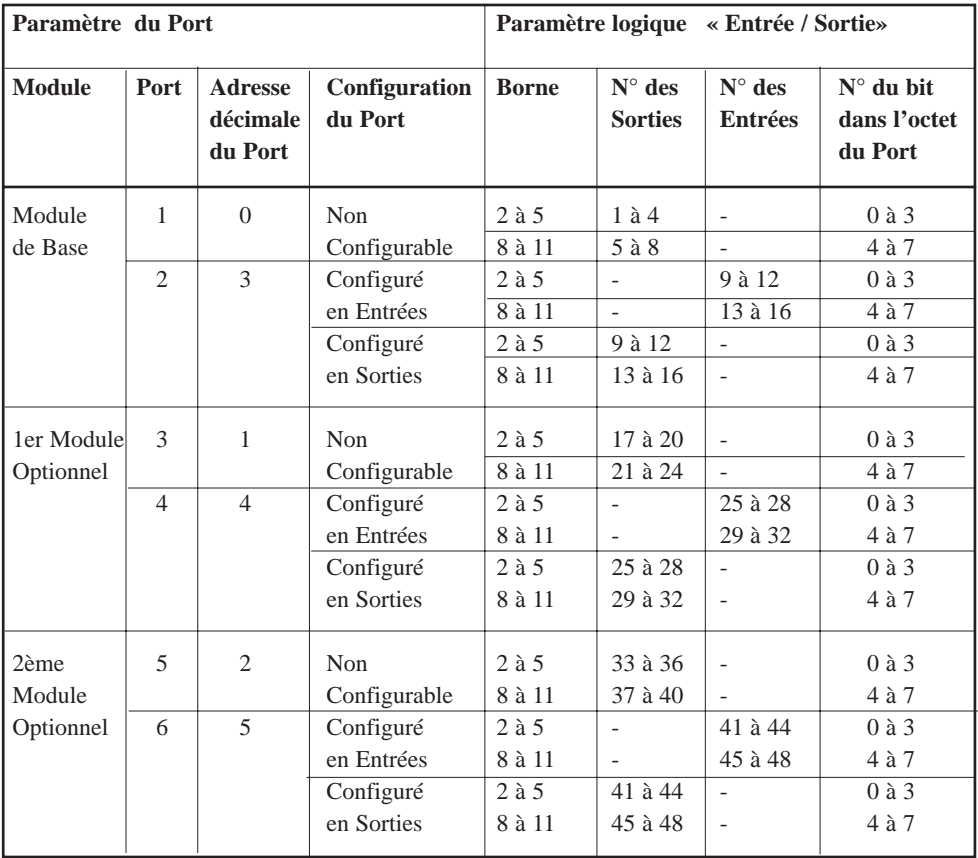

Tableau 3-4 Adresses décimales des paramètres «Entrées / Sorties» en protocole Profibus-DP

### **Diagramme d'états**

Le diagramme d'états des échanges de données suivant la procédure de Lecture / Écriture est composé de **4 états** (voir figure 3-2):

- la Mise sous tension
- l'Attente de la Paramétrisation
- l'Attente de la Configuration
- les Échanges des Données des paramètres.

#### **Mise sous tension**

Après chaque mise sous tension, l'unité entre dans une **phase d'attente** de **2** séquences :

- Paramétrisation
- Configuration.

#### **Paramétrisation**

C'est la phase d'**attente du message de Paramétrisation (WPRM)**.

Dans cette phase la lecture de la configuration **(Get\_Cfg)** est admise. Une demande de diagnostic **(Slave\_Diag)** est permise.

La trame de Paramétrisation **(Set\_Prm)** contient les informations suivantes :

- la Paramétrisation système (identification **PNO**, acceptation des modes de synchronisation, temps de "Watchdog", ...)
- la Paramétrisation des données (les paramètres désignés par le Maître pour être accessibles en lecture cyclique).

Comme décrit dans le paragraphe 'Adressage', en phase **WPRM** on peut changer l'adresse de l'Interface REMIO par la fonction **Set\_Slave\_Address** .

Tout autre type de messages sera rejeté dans la phase d'attente de Paramétrisation.

#### **Important!**

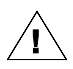

La paramétrisation des REMIO est figée et unique pour tous les appareils.

### **Configuration**

C'est la phase d'**attente du message de configuration (WCFG)**.

Le message de configuration spécifie la structure du Buffer d'Entrée et du Buffer de Sortie. La Paramétrisation **(Set\_Prm)** et la demande de diagnostic **(Slave\_Diag)** sont autorisées.

Tout autre type de messages sera rejeté dans la phase d'attente de configuration. Dans une même installation, l'Interface REMIO ne peut recevoir un message de changement de configuration **(Check\_Cfg)** que du Maître qui l'a paramétré.

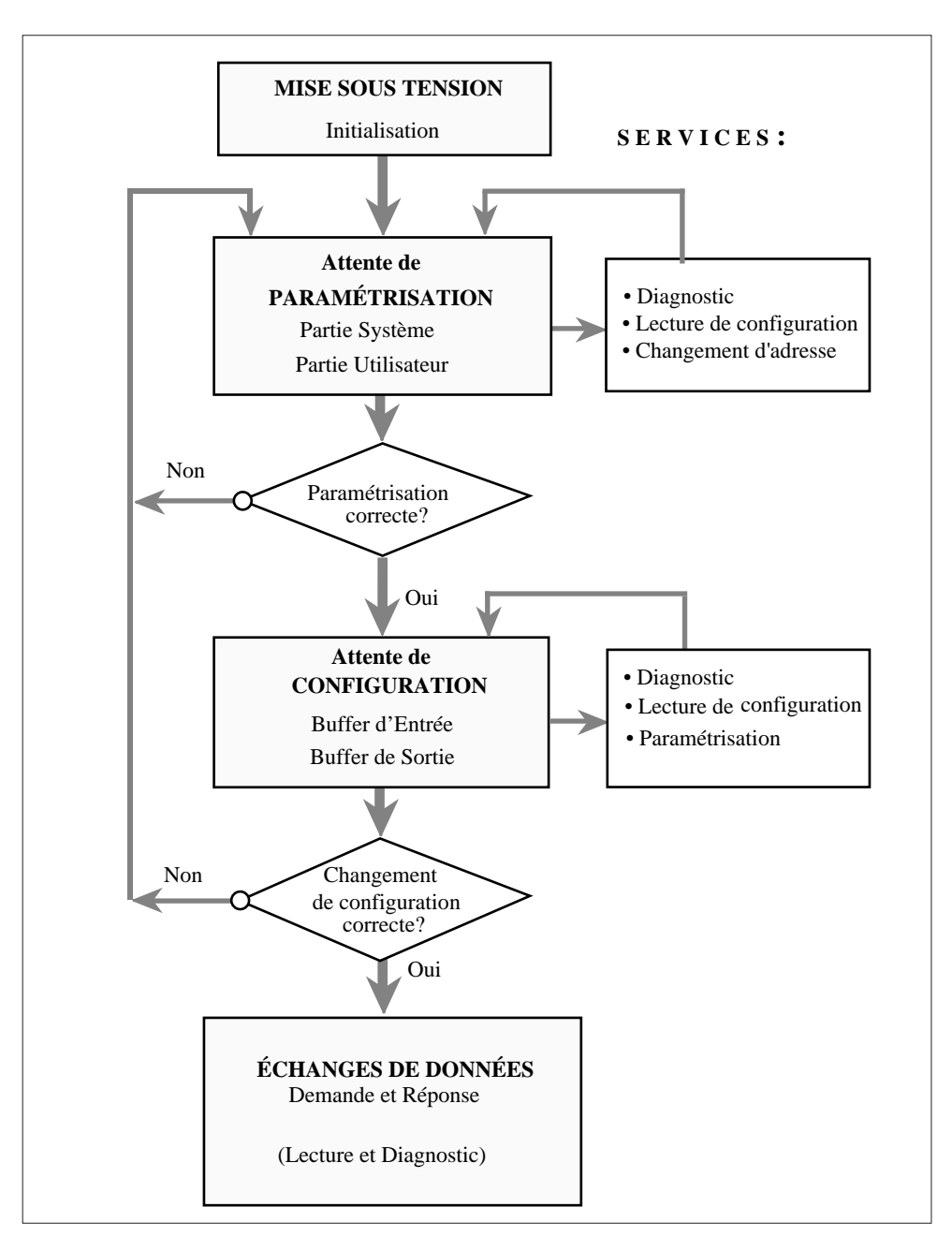

Figure 3-2 Diagramme d'états de la procédure de Lecture/Écriture en protocole Profibus-DP

#### **Echanges de données**

Si la Paramétrisation et la Configuration ont été acceptées, la phase des échanges de données **(DXCHG)** est atteinte et l'Interface REMIO est prêt à envoyer les données au Maître qui l'a paramétré et configuré.

Les fonctions licites pendant la phase **DXCHG** sont les suivantes :

- Diagnostic **(Slave\_Diag)**
- Paramétrisation et Configuration :
	- Lecture de configuration **(Get\_Cfg)**
	- Vérification de la configuration **(Check\_Cfg)**
	- Paramétrisation **(Set\_Prm)**
- Transfert de données du process :
	- Demande et Réponse **(Data\_Exchange)**
	- Lecture de données multiples **(Read\_Input)**
	- Relecture des sorties **(Read\_Output)**
- Contrôle des modes de transmission **(Global\_Control)**.

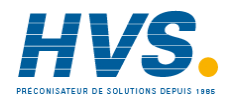

 2 rue René Laennec 51500 Taissy France Fax: 03 26 85 19 08, Tel : 03 26 82 49 29

E-mail:hvssystem@hvssystem.com Site web : www.hvssystem.com

## **PROTOCOLE DEVICENET**

Le protocole **DeviceNet** est un protocole de communication **série** destiné à une communication entre les unités industrielles simples et leurs unités de supervision ou de contrôle.

- **Important :** La description détaillée du fonctionnement du protocole DeviceNet est présentée dans le manuel «REMIO: Manuel de communication DeviceNet» réf : HA 176272 FRA
- Toutes les variables de communication et de fonctionnement du REMIO sont considérées comme des «**Objet DeviceNet**».

Au sens de la Spécification **DeviceNet 2.0** le REMIO entre dans la catégorie des composants dits «**Group 2 Only Predefined Master / Slave Device**»

Les «**Entrées / Sorties**» du REMIO apparaissent sous la forme d'Objet dit «**Variable REMIO**».

Un transfert global des «**Variables REMIO**» est possible par la «**Poll I / O Connection**» .

Selon les règles imposées par la Spécification, tous les **Objets DeviceNet** et leurs **attributs** sont accessibles par l'«**Explicit Messaging Connection**».

Les «**Variables REMIO**» correspondant aux «**Entrées / Sorties**» de l'interface REMIO sont des membres de type «**DeviceNet USINT**» manipulables par les services d'accès **«GET\_Attribute\_Single**» et « **SET\_Attribute\_Single**» du protocole DeviceNet.

Ces «**Variables REMIO**» sont Identifiés par leurs **Identificateurs** (adresses).

#### **Vitesse de transmission**

La vitesse de transmission en protocole DeviceNet: **125**, **250** ou **500** kbauds est **configurable** par les mini-interrupteurs **SW1.2** et **SW1.3**.

## **Etat des ports**

L'état des ports (Ports Configurables uniquement) est inscrit dans le **Mot de Commande**. Le Mot de commande (**CW**) est présenté en **2** octets (**Identificateur** = **100**).

La configuration (Entrées ou Sorties en fonction de la position du mini-interrupteur **SW1.1**) est accessible en **Lecture** du bit **N°11** du **CW**:

- Bit **11** du **CW = 0** : les ports Configurables sont configurés comme **Entrées**
- Bit **11** du **CW = 1** : les ports Configurables sont configurés comme **Sorties**.

Le type de **logique des entrées** est accessible en **lecture** et en **écriture** du bit **N°0** du **CW** :

• Bit **0** du **CW = 0** : les **Entrées** fonctionnent en **Logique Directe** : l'Entrée est active (bit = 1) si un contact est **fermé**. • Bit **0** du **CW = 1** : les **Entrées** fonctionnent en **Logique Inversée** : l'Entrée est active (bit = 1) si un contact est **ouvert**.

L'état des ports est **commun** pour tous les Ports Configurables du REMIO. L'écriture en diffusion sur plusieurs REMIO est possible.

La modification du Mot de commande doit être faite **avant** toute autre opération.

## **Codes d'erreur**

Dès que l'Esclave détecte une erreur dans la question du Maître, un code d'erreur est utilisé dans la **trame de réponse**. Le code de **«Service** d'**Erreur Général »** est **14 HEX**.

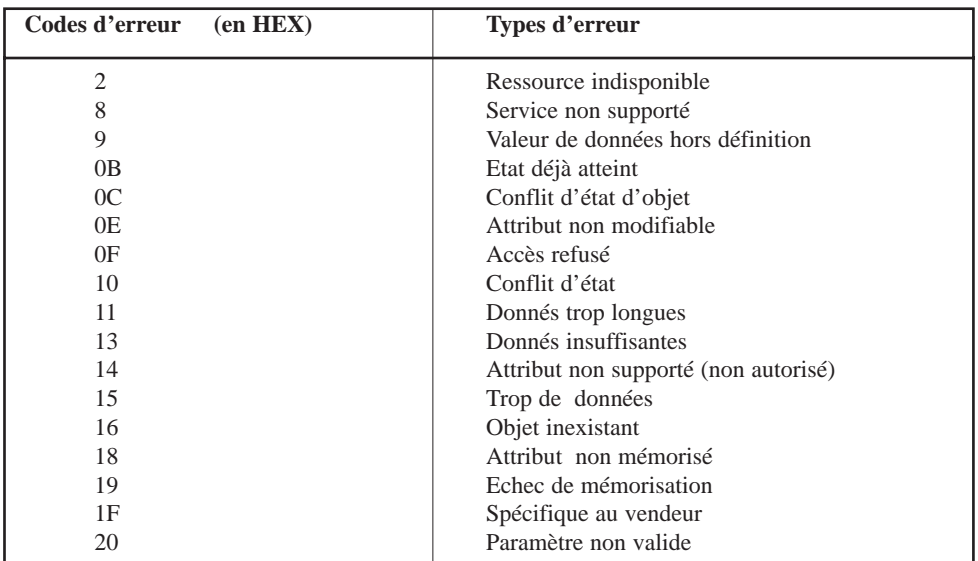

Tableau 3-4 Signification des Codes d'Erreur du protocole DeviceNet

## **Adressage (Identification)**

L'**identificateur** du REMIO (adresse **physique**) «**MACID**» est fixée à la configuration par le biais de la communication, en utilisant l'«**Explicit Messaging Connection**» de l'«**Objet Device\_Net**».

#### **Important!**

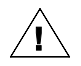

A la **sortie de l'usine** l'Identificateur du REMIO par défaut est configuré à **32** (en décimal). Cet identificateur pourra être **reconfiguré** par l'utilisateur **par la liaison numérique**.

Veiller à avoir **un seul appareil** à chaque Identificateur.

Chaque **Port** du REMIO possède son **Identificateur** (adresse du Port) en **un octet**. En fonctionnement normal les Identificateurs de **0** à **63** peuvent être utilisés.

Chaque **Entrée** ou **Sortie** est définie par **un** des **8 bits** de l'octet représentant Les valeurs des paramètres logiques «**Entrées / Sorties**» sont **0** ou **1**.

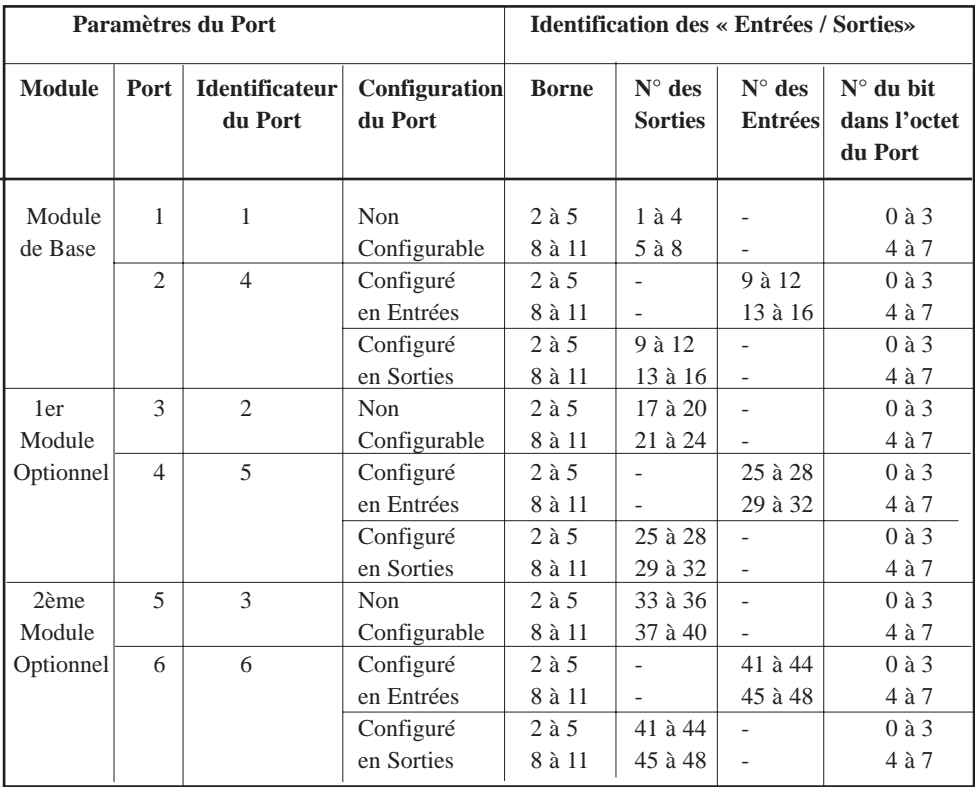

Tableau 3-5 Identification des Variables REMIO «Entrées/Sorties» en protocole DeviceNet La numérotation des bits dans un octet est lue de **droite à gauche**  $(LSB = 0; MSB = 7)$ .

### **Diagramme d'états de fonctionnement**

Le diagramme d'états de l'Interface REMIO est composé de **4 états** (voir figure 3-3) :

- la Mise sous tension
- l'Auto test
- l'Attente de la Configuration (si besoin)
- les Échanges des Données des Variables DeviceNet REMIO

#### **Mise sous tension**

Après chaque mise sous tension, l'unité entre dans une **phase d'Initialisation** 

#### **Auto Test**

Après initialisation, si toutes les **ressources internes** et la **configuration mémorisée** sont **valides**, l'Interface REMIO passe dans l'état permettant la communication.

Dans le **cas contraire**, l'Interface REMIO peut évoluer vers :

- **l'état d'attente de configuration (**si besoin est) ou
- **l'arrêt de fonctionnement** en cas d'erreur non **récupérable**.

#### **Configuration**

La configuration nécessaire au fonctionnement de l'Interface REMIO Device\_Net est décrite dans le manuel «REMIO : Manuel de communication DeviceNet», réf. H A176272 FRA.

#### **Fonctionnement**

C'est l'état normal de l'Interface REMIO dans lequel elle est apte à échanger des information avec le Maître de la liaison.

#### **Arrêt de fonctionnement**

En cas de défaut **non récupérable**, l'Interface REMIO évolue vers un **état inactif**  d'où seule une séquence :

- de mise **hors** tension, **puis**
- de mise **sous** tension,

pourra le sortir, une fois le **défaut corrigé**.

#### **Exemples** des défauts **non récupérables :**

- configuration de l'appareil à une adresse **déjà octroyée** à un autre appareil sur le même bus,
- problème fonctionnel interne.

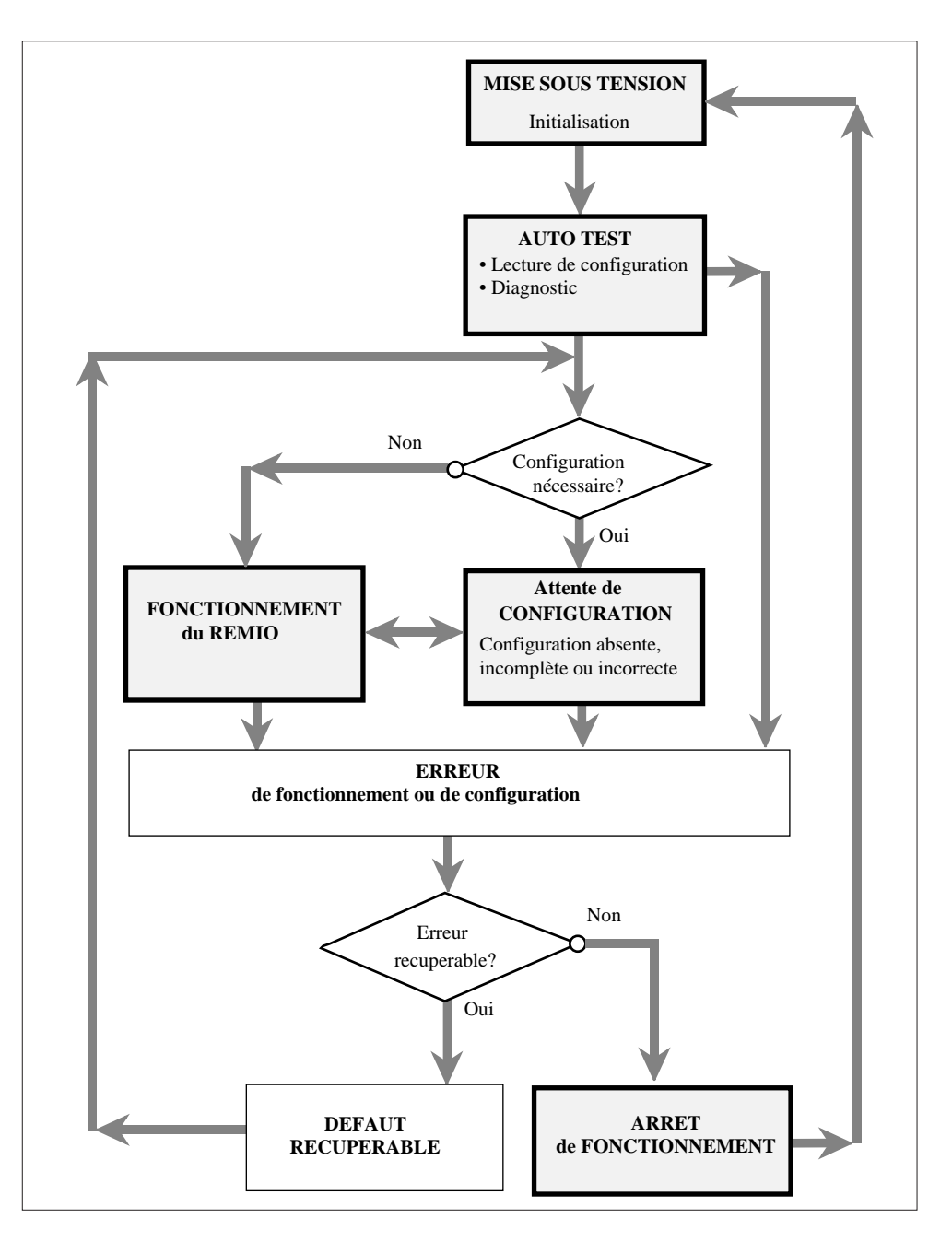

Figure 3-3 Diagramme d'états de fonctionnement du REMIO en protocole DeviceNet

# **Chapitre 4**

## **CONFIGURATION**

Page

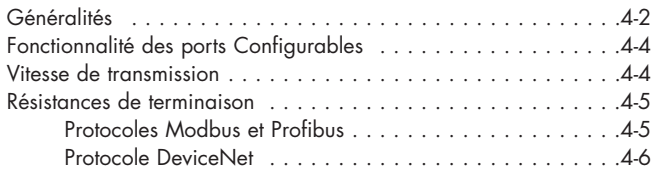

# **Chapitre 4 CONFIGURATION**

# **GÉNÉRALITÉS**

La configuration de l'Interface REMIO est effectuée par les mini-interrupteurs **SW1** situés sur la partie supérieure de l'appareil.

En vue **de dessus**, la position **ON** est indiquée a **gauche** des interrupteurs (face avant du produit tournée vers l'observateur), voir figure 4-1.

Les mini-interrupteurs **SW1** déterminent :

- la fonctionnalité des Ports Configurables
- la vitesse de transmission
- les résistances de terminaison du bus de communication.

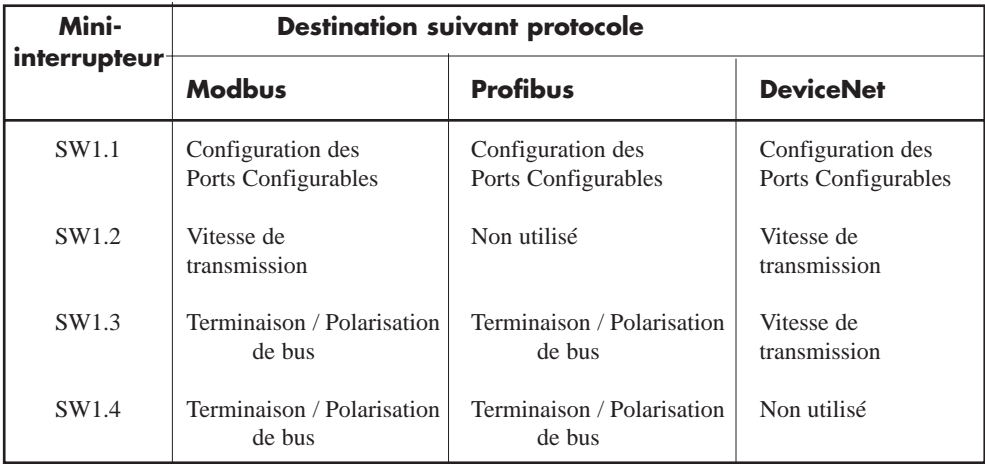

Tableau 4-1 Fonctions des mini-interrupteurs de configuration

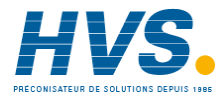

 2 rue René Laennec 51500 Taissy France Fax: 03 26 85 19 08, Tel : 03 26 82 49 29

E-mail:hvssystem@hvssystem.com Site web : www.hvssystem.com

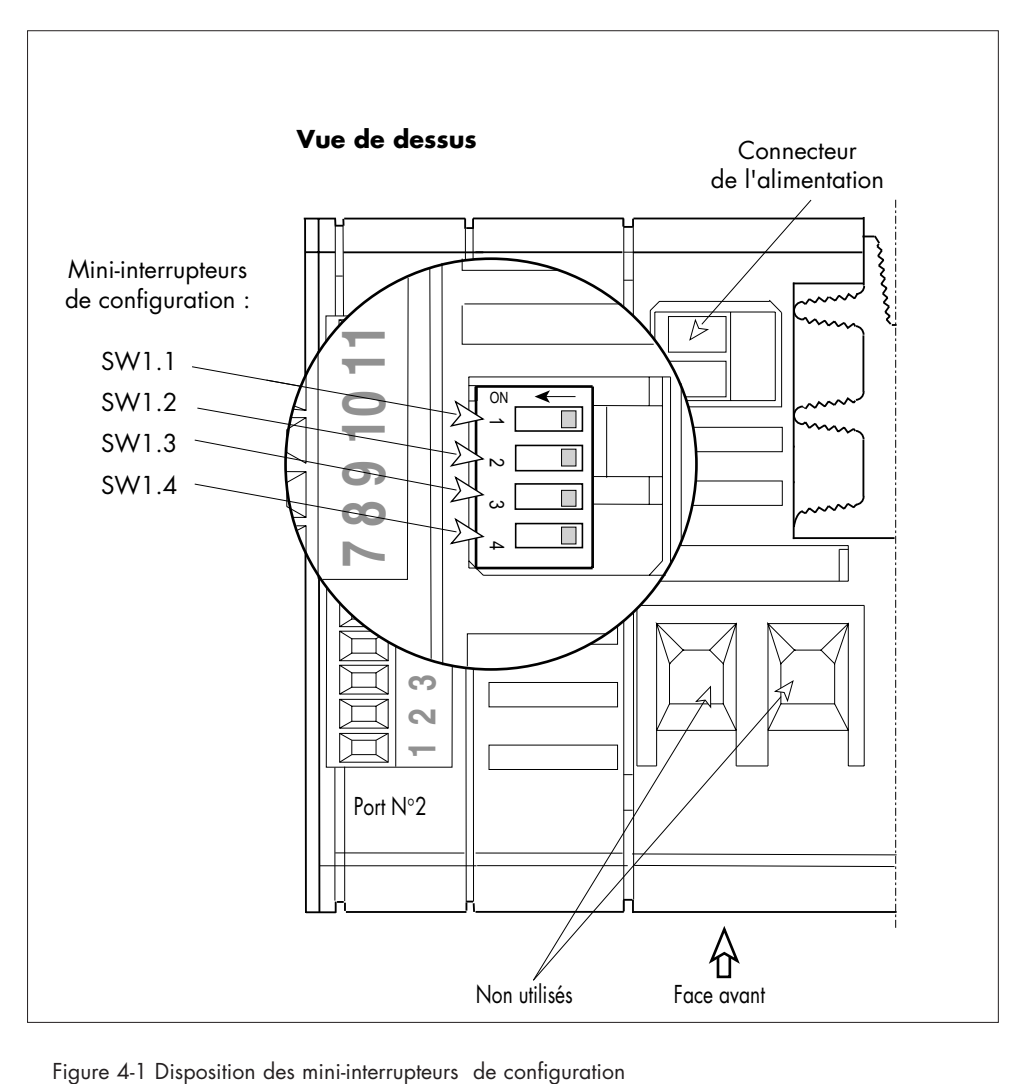

Positions des mini-interrupteurs SW1 :

**ON** = le mini-interrupteur est à **gauche** (sens de la flèche)

**OFF** = le mini-interrupteur est à **droite**

(vue de dessus, face avant vers l'observateur).

## **FONCTIONNALITÉ DES PORTS CONFIGURABLES**

La fonctionnalité des Ports Configurables (Sorties ou Entrées Logiques) est sélectionnée par le mini-interrupteur **SW1.1 simultanément** pour le Port **N° 2** du Module de Base et pour les Ports **N°4** et **N°6** des Modules Optionnels.

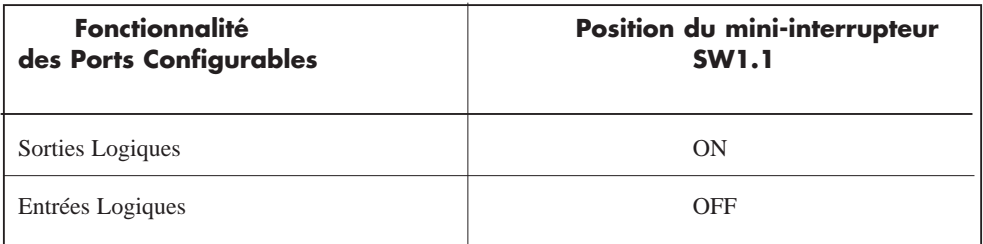

Tableau 4-2 Configuration des Ports

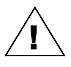

**Important!** A la sortie de l'usine, **par défaut**, la position du SW1.1 est **ON** (ports configurés en Sorties Logiques). **!**

## **VITESSE DE TRANSMISSION**

La vitesse de transmission est configurée par :

- le mini-interrupteur **SW1.2** pour le protocole **Modbus**
- les mini-interrupteurs **SW1.2** et **SW1.3** pour le protocole **DeviceNet**.

Pour le protocole **Profibus** la vitesse de transmission est définie par le Maître de la liaison; l'adaptation du REMIO à la vitesse voulue est automatique et ne nécessite pas de configuration.

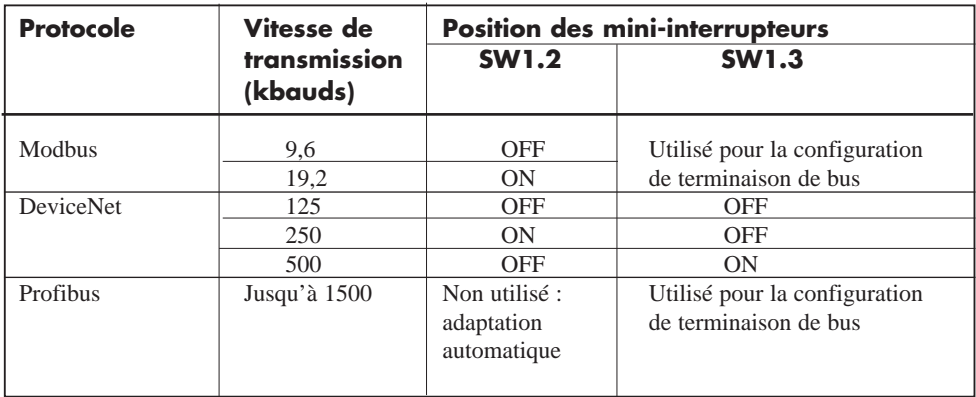

Tableau 4-3 Configuration de la vitesse de transmission

## **RÉSISTANCES DE TERMINAISON**

## **Protocoles Modbus et Profibus**

Le bus de communication doit être équipé à chaque extrémité de résistances de terminaison:

- une **résistance d'adaptation** d'impédance de ligne
	- deux **résistances de polarisation** du bus RS485.

Les mini-interrupteurs **SW1.3** et **SW1.4** situés sur la partie supérieure de l'Interface REMIO, permettent d'insérer ces résistances (internes) à la fin du bus de communication.

#### **Important!**

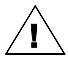

Seul le **dernier appareil** sur le bus de communication doit être muni de résistance d'adaptation d'impédance. Si, sur le bus, le dernier appareil est le **REMIO**, ses mini-interrupteurs **SW1.3** et **SW1.4** doivent être en position **ON**.

Pour tous les **autres** REMIO du même bus de communication, les mini-interrupteurs **SW1.3** et **SW1.4** doivent être en position **OFF.** Les **SW1.3** et **SW1.4, tous les deux,** doivent toujours être dans la **même** position.

La position des mini-interrupteurs **SW1.3** et **SW1.4** à la **sortie d'usine** est **OFF**.

La valeur de la résistance d'adaptation dépend de l'impédance caractéristique de la ligne (120 Ω à 220 Ω). La résistance d'adaptation du REMIO est de **220** Ω. Les résistances de polarisation sont de **390** Ω avec chaque polarité de l'alimentation.

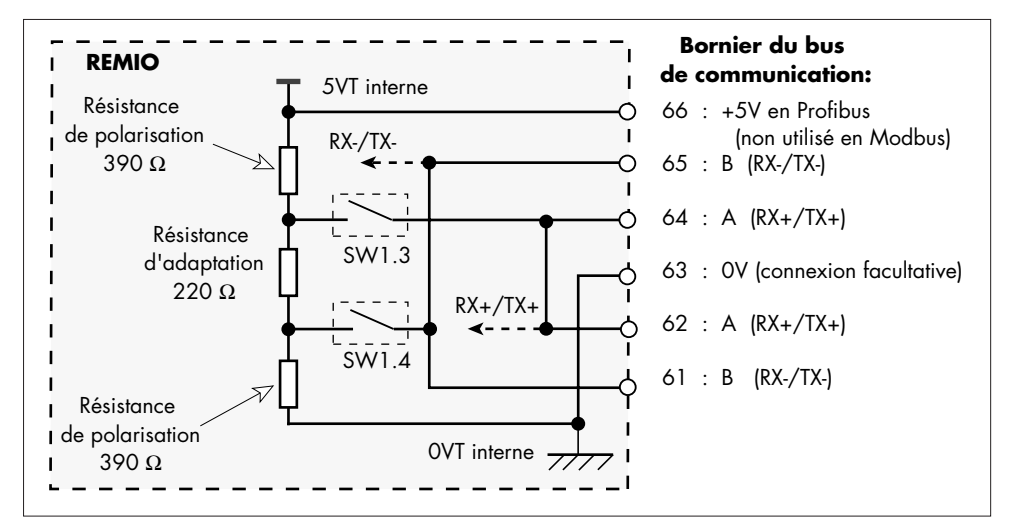

Figure 4-2 Schéma de montage des résistances de terminaison (Modbus et Profibus)

## **Protocole DeviceNet**

Le bus de communication doit être équipé à chaque extrémité d'une **résistance externe** au REMIO pour **adaptation** d'impédance de ligne.

Le bus **CAN** utilisé par le protocole DeviceNet, ne nécessite pas de résistances de polarisation parce que le fonctionnement du bus est défini par impédance.

#### **Important!**

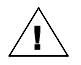

Seul le **dernier appareil** sur le bus de communication doit être muni de résistance d'adaptation d'impédance.

La position du mini-interrupteur **SW1.4** est indifférente.

La valeur de la résistance externe d'adaptation dépend de l'impédance caractéristique du bus CAN. La résistance d'adaptation en protocole DeviceNet est de **120** Ω.

## **Chapitre 5**

## **FONCTIONNEMENT**

Page

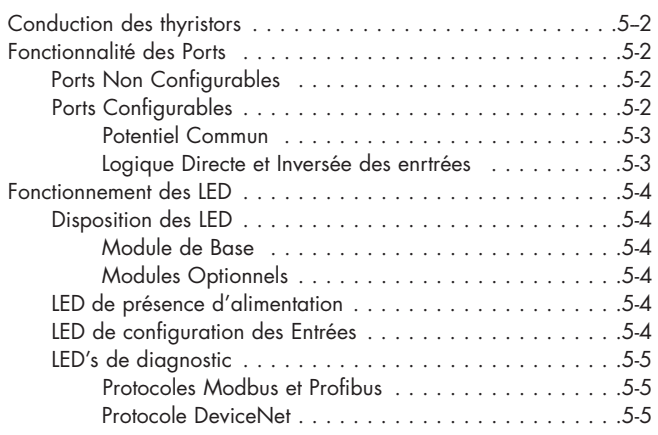

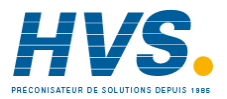

 2 rue René Laennec 51500 Taissy France Fax: 03 26 85 19 08, Tel : 03 26 82 49 29

E-mail:hvssystem@hvssystem.com Site web : www.hvssystem.com

# **Chapitre 5 FONCTIONNEMENT**

## **MODES DE CONDUCTION DES THYRISTORS**

Les Sorties de l'Interface de communication REMIO en version Logique assurent la conduction en «Tout ou Rien» des contacteurs statiques pilotés.

L'amorçage et l'arrêt de conduction des thyristors s'effectue au zéro de tension de l'alimentation des contacteurs statiques. Cet amorçage est assuré par l'électronique des unités à thyristors.

## **FONCTIONNALITÉ DES PORTS**

## **Ports Non Configurables**

Les ports **Non Configurables** (ports Supérieurs) fonctionnent toujours comme des Sorties. Ce sont les ports **N°1** (Module de Base), **N°3** (Module Optionnel 1) et **N°5** (Module Optionnel 2).

Le signal logique d'une Sortie Non Configurable est de **20 Vdc** nominal. Le courant maximal est limité à **6,5 mA.**

Sur chaque Sortie Logique il est possible de connecter **en série 2** contacteurs statiques suivants : TE10S/DC, TE10S/PLF, TE10S/PDS, TE200S, TE300/Entrée Logique.

## **Ports Configurables**

Les ports **Configurables** (ports Inférieurs) fonctionnent comme des Sorties ou des Entrées suivant la position du mini-interrupteur **SW1.1** (voir Configuration). Ce sont des ports **N°2** (Module de Base), **N°4** (Module Optionnel 1) et **N°6** (Module Optionnel 2).

La configuration des ports peut être lue par la communication numérique grâce au Mot de Commande **CW**. Le **type de configuration** (déterminé par le micro-interrupteur SW1.1) est accessible par **lecture** du bit **N°11** du Mot de Commande **CW** :

- bit **11 (CW) = 0** : les ports Configurables sont configurés comme **Entrées**
- bit **11 (CW) = 1** : les ports Configurables sont configurés comme **Sorties**.

L'état des ports est **commun** pour tous les ports configurables du REMIO.

Le signal logique d'une Sortie Configurable est de **20 Vdc** nominal. Le courant maximal est limité à **6,5 mA.**

Le signal logique des Entrées Configurable doit être réalisé par un **Contact** «sec» ou équivalent (courant maximal limité à **6,5 mA** par REMIO).

### **Potentiel commun**

Sur chaque port le potentiel **+20 Vdc commun** est disponible pour toutes les Entrées / Sorties du port considéré.

### **Logique Directe et Inversée des Entrées**

Le type de **Logique des entrées** est accessible en **lecture** et en **écriture** via le bit **N°0** du **CW**.

#### L**ogique Directe**

L'Entrée est **active** quand elle est **deconnectée d**u **+20 Vdc** commun par un contact **ouvert**. Le bit **0** du Mot de Commande CW égale à **1.**

#### L**ogique Inversée**

L'Entrée est **active** quand elle est **reliée** au **+20 Vdc** commun par un contact **fermé**. Le bit **0** du Mot de Commande CW égale à **0**.

Ci-dessous est présenté un exemple de connexion du contact du **Relais d'Alarme** de la rupture partielle de charge (**PLF**) du contacteur statique **TE10S.** 

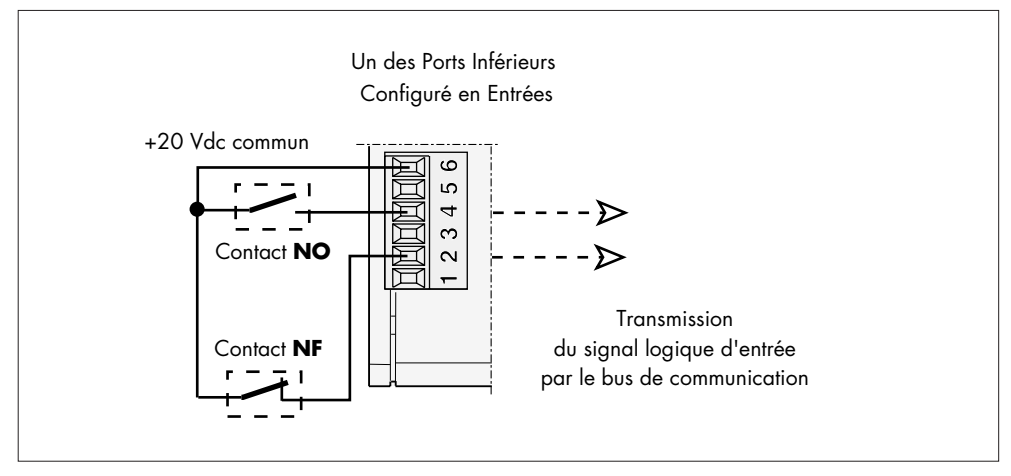

Figure 5-1 Signaux transmis par les Entrées

L'utilisateur peut choisir le contact Normalement Ouvert (**NO**) ou Normalement Fermé (**NF**).

L'entrée utilisée (N° 2 ou N°4 sur la figure 5-1) sera active dépendamment de l'**état du contact**  et du **type** de la logique configurée.

## **FONCTIONNEMENT DES LED**

## **Disposition des diodes électroluminescentes (LED)**

#### **Module de Base**

La face avant du Module de Base comporte **une** LED **Orange** de **configuration** des Entrées et **deux** LED's de **diagnostic** (fonctionnalité différente suivant le protocole).

#### **Protocoles Profibus et Modbus :**

- une LED **Rouge** d'indication de l'**état de communication**
- une LED **Verte** de présence d'**alimentation.**

#### **Protocole DiveceNet :**

- une LED **Bicolor** d'indication de l'**état du REMIO**
- une LED **Bicolor** d'indication de l'**état du bus**.

#### **Modules Optionnels**

Chaque module optionnel dispose :

- d'une LED **Verte** de présence d'**alimentation**
- d'une LED **Orange** d'indication de **configuration** des Entrées.

## **LED de présence d'alimentation**

La LED **Verte** «**On**» de l'alimentation sur chaque module est **allumée** si ce module (Module de Base aussi bien que le Module Optionnel) est **alimenté.**

La LED **Verte** «**On**» est **éteinte** si l'alimentation du module est **coupée**.

## **LED de configuration des entrées**

La LED Orange «**Input**» sur chaque Module indique le fonctionnement des Ports **Configurables** comme des **Entrées** ou comme des **Sorties**.

Les LED «**Input**» sur le Module de Base et sur les Modules Optionnels sont **toutes allumées**  si les Ports Configurables sont configurés en **Entrées.**

**Elles** sont **toutes éteintes** si la configuration des Ports Configurables est en **Sorties.**

**Rappel :** La configuration est faite par le mini-interrupteur **SW1.1**  pour **tous** les Ports Configurables **simultanément.** 

## **LED's de diagnostic**

### **Protocoles Modbus et Profibus**

Le diagnostic du bus de communication est effectué par deux LED's :

- la LED **verte** indiquée «**Data Exchg**» et
- la LED **rouge** indiquée «**No comms**».

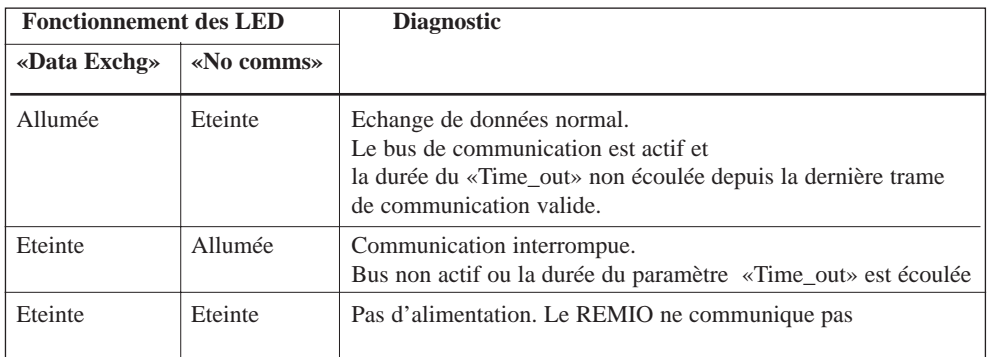

Tableau 5-1 Diagnostic par les LED's en protocoles Modbus et Profibus

### **Protocole DeviceNet**

Le diagnostic est effectué par deux LED's **Bicolores** :

- la LED **Verte/Rouge** «**Module Status»** indique l'état du REMIO
- la LED **Verte/Rouge «Network Status»** indique l'état du bus de communication.

Les fonctionnements des LED's sont indépendants l'un de l'autre.

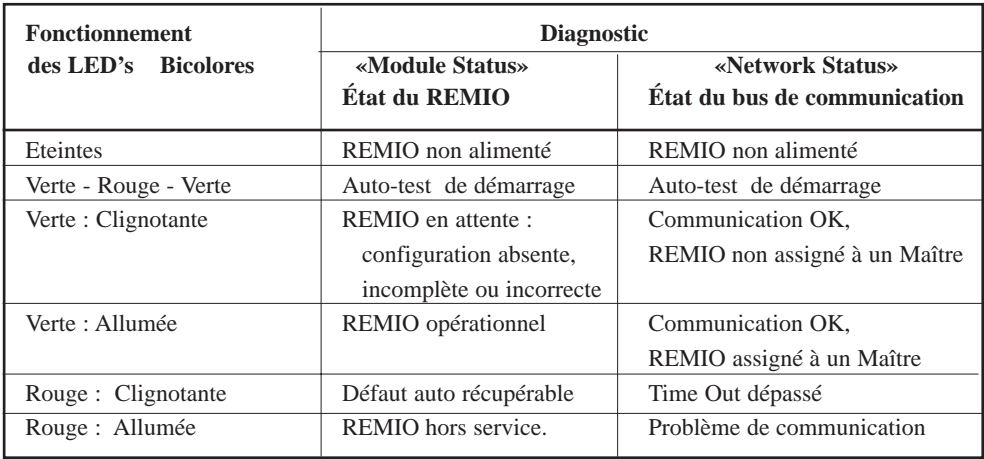

Tableau 5-2 Diagnostic par les LED's en protocole DeviceNet

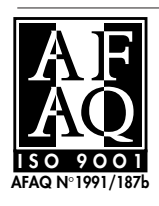

## **EUROTHERM AUTOMATION S.A. Service régional**

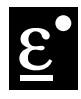

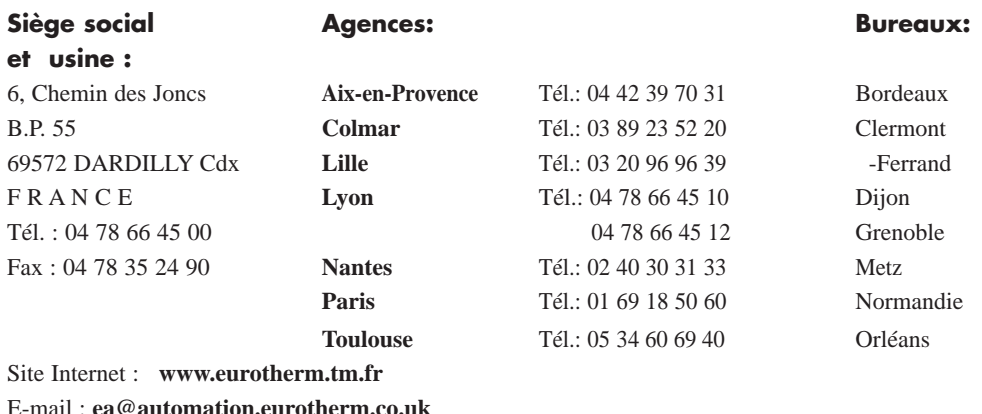

## **UNE OFFRE GLOBALE POUR LE CONTRÔLE DE VOS PROCÉDÉS**

En tant que spécialiste et fabricant d'équipements de contrôle et de régulation de procédés, nous vous proposons une gamme étendue de matériels complémentaires :

- Capteurs, Convertisseurs, Indicateurs
- Régulateurs, Programmateurs, Entrées/Sorties déportées
- Contacteurs statiques, Gradateurs de puissance
- Superviseurs, Systèmes de contrôle commande.

### **DES STAGES DE FORMATION POUR OPTIMISER L'UTILISATION DE VOS ÉQUIPEMENTS**

Eurotherm Automation est enregistré organisme de formation

Des stages théoriques sur la régulation et l'électronique de puissance ainsi que d'autres plus spécifiques sur notre matériel vous sont proposés tout au long de l'année. Des formations sur site et à la carte peuvent être réalisées sur demande.

Pour connaître notre calendrier des Stages veuillez consulter notre site Internet ou contacter votre Agence Eurotherm Automation.

# **SOCIÉTÉS EUROTHERM DANS LE MONDE**

### **ADRESSES RÉGIONALES EN FRANCE VOIR LA PAGE PRÉCÉDENTE**

#### **ALLEMAGNE**

Eurotherm Regler GmbH Ottostrasse 1 65549 Limburg a.d. Lahn Tél. (+49 6431) 2980 Fax (+49 6431) 298119

#### **AUSTRALIE**

Eurotherm Pty. Ltd. Unit 10, 40 Brookhollow Av, Baulkham Hills, New South Wales 2153 Tél (+61 2) 9634 8444 Fax (+61 2) 9634 8555

#### **AUTRICHE**

Eurotherm GmbH Geiereckstrasse 18/1 A 1110 Wienna Tél. (+43 1) 798 7601 Fax (+43 1) 798 7605

#### **BELGIQUE**

Eurotherm B.V. Herentalsebaan 71-75 B-2100 Deume Antwerpen Tél. (+32 3) 322 3870 Fax (+32 3) 321 7363

#### **CORÉE**

Eurotherm Korea Limited Suite 903, Daejoo Building 132-19 Chungdam-Dong, Kangnam-Ku Seoul 135-100 Tél. (+82 2) 5438507 Fax (+82 2) 545 9758

#### **DANEMARK**

Eurotherm A/S Finsensvej 86 DK-2000 Frederiksberg Tél. (+45 31) 871 622 Fax (+45 31) 872 124

#### **ESPAGNE**

Eurotherm España SA Calle de La Granja 74 28100 Alcobendas Madrid Tél. (+34 91) 6616001 Fax (+34 91) 6619093

#### **FRANCE**

Eurotherm Automation SA 6, Chemin des Joncs, B.P. 55 69572 Dardilly Cedex Tél. (+33) 4 78 66 45 00 Fax (+33) 4 78 35 24 90 Web: www.eurotherm.tm.fr

**GRANDE-BRETAGNE<br>Eurotherm Controls Ltd.<br>Faraday Close, Durrington<br>Worthing West Sussex, BN13 3PL<br>Tél.(+44 1903) 695666<br>Fax(+44 1903) 695666** Web: www.eurotherm.co.uk

#### **HOLLANDE**

Eurotherm B.V. 2404CH Alphen aan den Rijn Tél. (+31) 172 411 752 Fax (+31) 172 417 260

#### **HONG-KONG**

Eurotherm Limited Unit D 18/F Gee Chang Hong Centre 65 Wong Chuk Hang Road **Aberdeen** Tél. (+852) 2873 3826 Fax (+852) 2870 0148

#### **INDE**

Eurotherm India Limited 152 Developed Plots Estate Perungudi Madras 600 096 Tél. (+9144) 4961129 Fax (+9144) 4961831

#### **IRLANDE**

Eurotherm Ireland Limited I.D.A. Industrial Estate Monread Road Naas Co Kildare Tél. (+353 45) 879937 Fax (+353 45) 875123

#### **ITALIE**

Eurotherm SpA Via XXIV Maggio 22070 Guanzate Tél. (+39 31) 975111 Fax (+39 31) 977512

#### **JAPON**

Eurotherm Japan Ltd. Matsuo Building 2F 3-14-3 Honmachi Shibuya-ku Tokyo 151 Tél. (+81 3) 33702951 Fax (+81 3) 33702960

#### **NORVÈGE**

Eurotherm A/S Postboks 288 1411 Kolbotn Tél. (+47 66) 803330 Fax (+47 66) 803331

#### **SUÈDE**

Eurotherm AB Lundawägen 143 S-21224 Malmo Tél. (+46 40) 384500 Fax (+46 40) 384545

#### **SUISSE**

Eurotherm Produkte AG Schwerzistrasse 20 CH-8807 Freienbach Tél. (+41 055) 4154400 Fax (+41 055) 4154415

#### **U.S.A**

Eurotherm Controls Inc. 11485 Sunset Hills Road Reston Virginia 22090-5286 Tél. (+1703) 471 4870 Fax (+1703) 787 3436 Web: www.eurotherm.com

 2 rue René Laennec 51500 Taissy France Fax: 03 26 85 19 08, Tel : 03 26 82 49 29

E-mail:hvssystem@hvssystem.com Site web : www.hvssystem.com

#### © Copyright Eurotherm Automation 1997

Tous droits réservés. Toute reproduction ou transmission sous quelque<br>forme ou quelque procédé que ce soit (électronique ou mécanique,<br>photocopie et enregistrement compris) sans l'autorisation écrite d'Eurotherm Automation est strictement interdite.

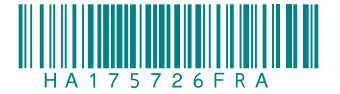